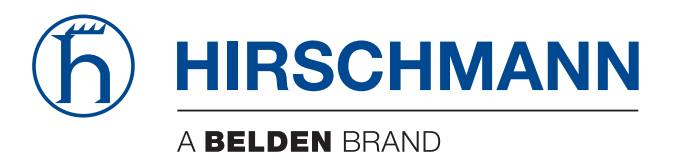

# **User Manual**

**Installation Rail Data Diode RDD20**

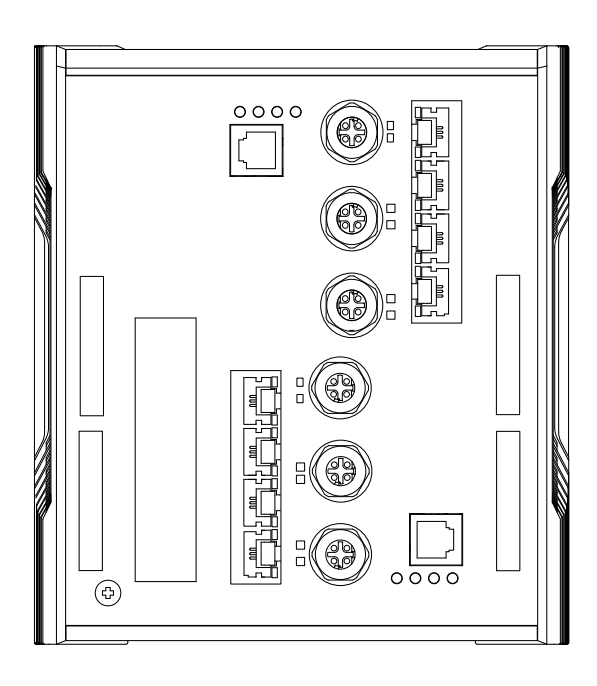

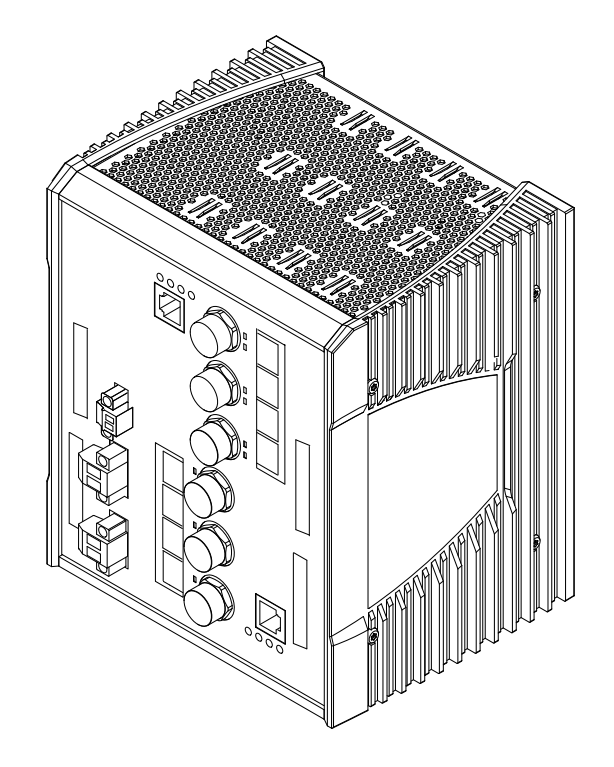

The naming of copyrighted trademarks in this manual, even when not specially indicated, should not be taken to mean that these names may be considered as free in the sense of the trademark and tradename protection law and hence that they may be freely used by anyone.

#### © 2022 Hirschmann Automation and Control GmbH

Manuals and software are protected by copyright. All rights reserved. The copying, reproduction, translation, conversion into any electronic medium or machine scannable form is not permitted, either in whole or in part. An exception is the preparation of a backup copy of the software for your own use.

The performance features described here are binding only if they have been expressly agreed when the contract was made. This document was produced by Hirschmann Automation and Control GmbH according to the best of the company's knowledge. Hirschmann reserves the right to change the contents of this document without prior notice. Hirschmann can give no guarantee in respect of the correctness or accuracy of the information in this document.

Hirschmann can accept no responsibility for damages, resulting from the use of the network components or the associated operating software. In addition, we refer to the conditions of use specified in the license contract.

You can get the latest version of this manual on the Internet at: https://www.doc.hirschmann.com

Hirschmann Automation and Control GmbH Stuttgarter Str. 45-51 72654 Neckartenzlingen **Germany** 

# **Contents**

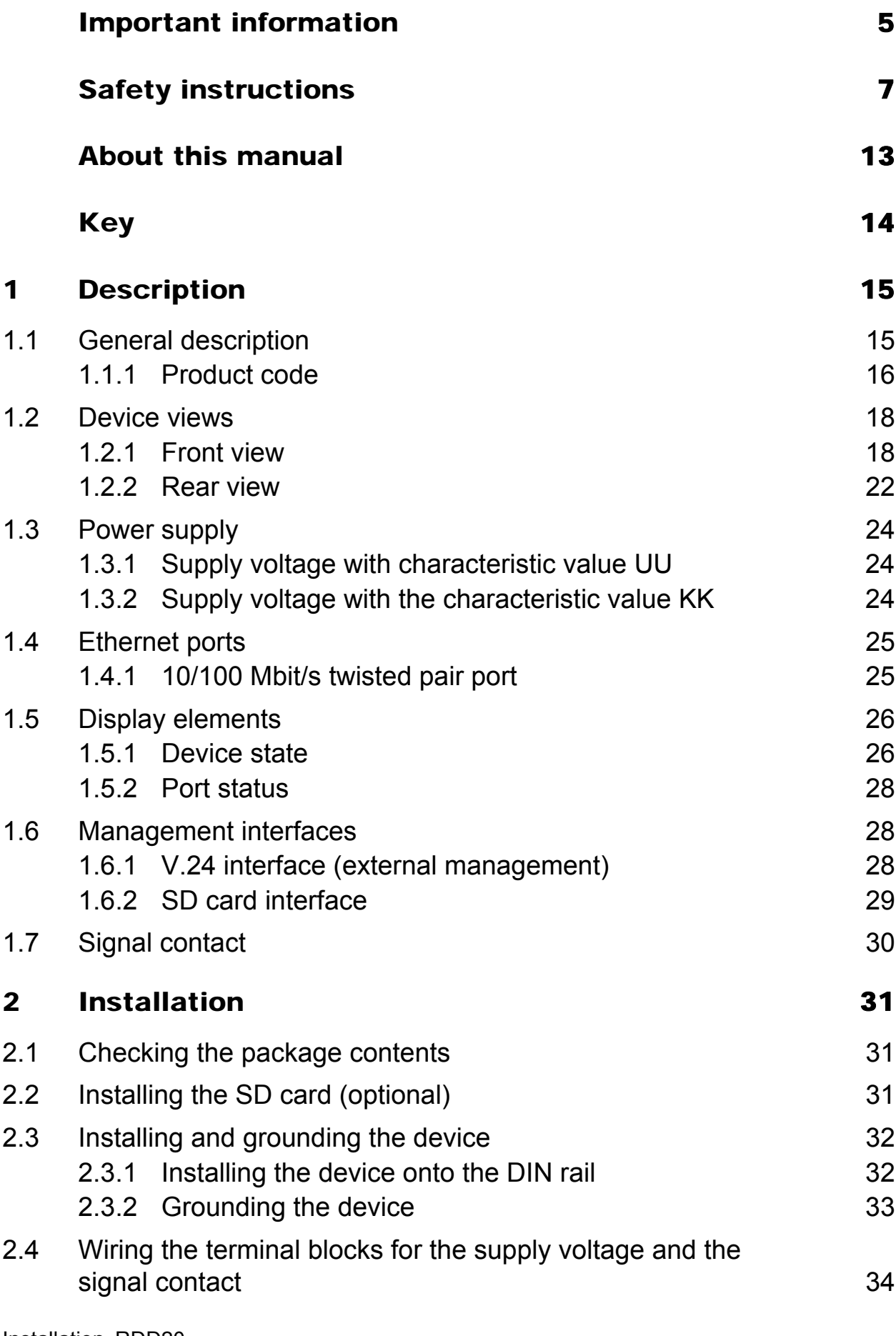

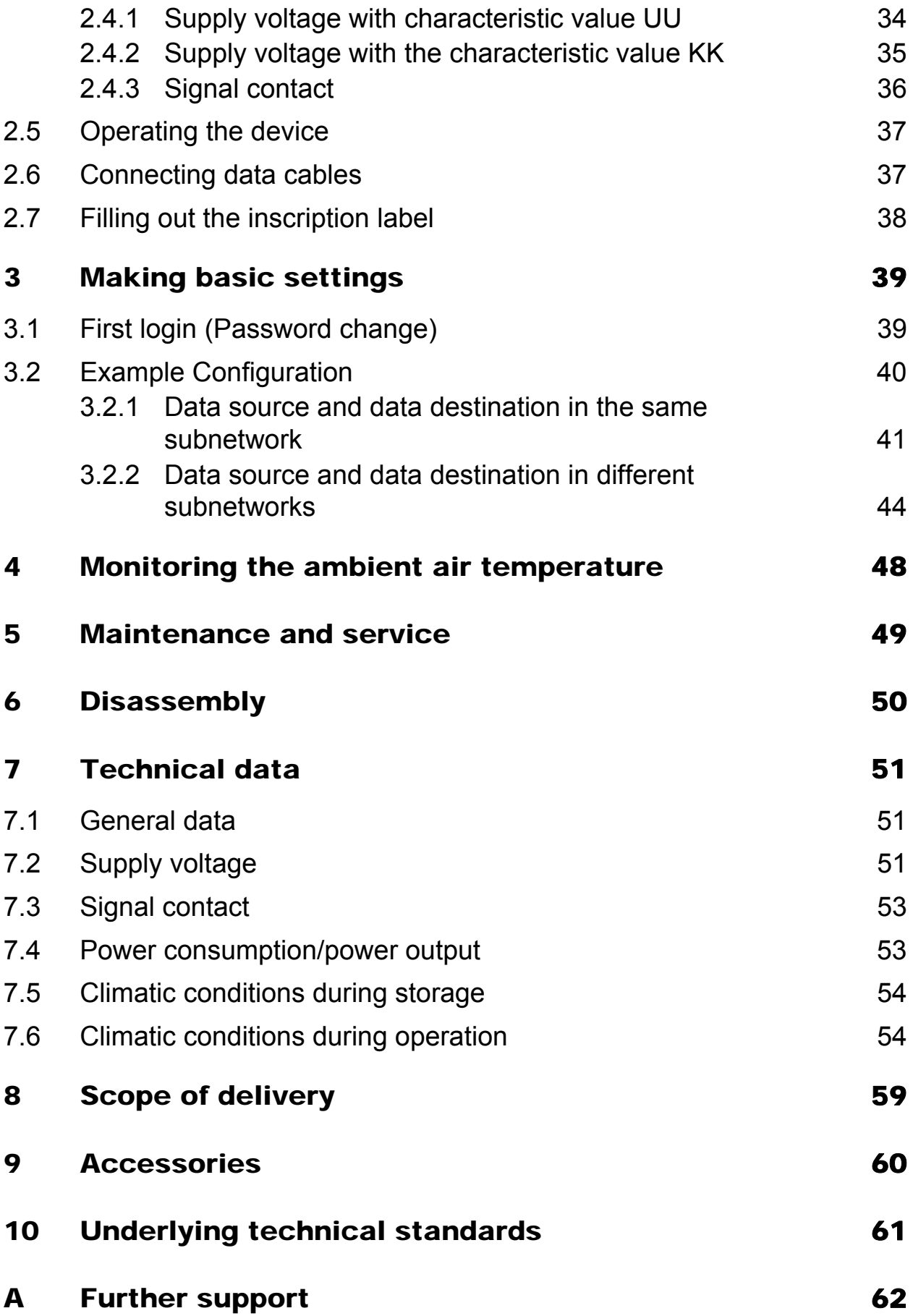

# <span id="page-4-0"></span>Important information

**Note:** Read these instructions carefully, and familiarize yourself with the device before trying to install, operate, or maintain it. The following notes may appear throughout this documentation or on the device. These notes warn of potential hazards or call attention to information that clarifies or simplifies a procedure.

## Symbol explanation

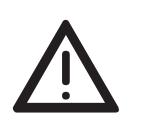

This is a general warning symbol. This symbol alerts you to potential personal injury hazards. Observe all safety notes that follow this symbol to avoid possible injury or death.

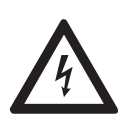

If this symbol is displayed in addition to a safety instruction of the type "Danger" or "Warning", it means that there is a danger of electric shock and failure to observe the instructions will inevitably result in injury.

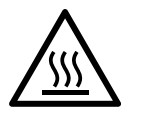

This symbol indicates the danger of hot surfaces on the device. In connection with safety instructions, non-observance of the instructions will inevitably result in injuries.

#### 0 DANGER

**DANGER** draws attention to an immediately dangerous situation, which will **inevitably** result in a serious or fatal accident if not observed.

# WARNING

**WARNING** indicates a potentially hazardous situation which, if not avoided, **could** result in death or serious injury.

# CAUTION

**CAUTION** indicates a possible danger which, if not avoided, **may** result in minor injuries.

# **NOTICE**

**NOTE** provides information about procedures that do not involve the risk of injury.

# <span id="page-6-0"></span>Safety instructions

# WARNING

### **UNCONTROLLED MACHINE ACTIONS**

To avoid uncontrolled machine actions caused by data loss, configure all the data transmission devices individually.

Before you start any machine which is controlled via data transmission, be sure to complete the configuration of all data transmission devices.

### **Failure to follow these instructions can result in death, serious injury, or equipment damage.**

### General safety instructions

You operate this device with electricity. Improper usage of the device entails the risk of physical injury or significant property damage. The proper and safe operation of this device depends on proper handling during transportation, proper storage and installation, and careful operation and maintenance procedures.

- $\Box$  Before connecting any cable, read this document, and the safety instructions and warnings.
- $\Box$  Operate the device with undamaged components exclusively.
- $\Box$  The device is free of any service components. In case of a damaged or malfunctioning device, turn off the supply voltage and return the device to Hirschmann for inspection.

#### ■ Certified usage

- $\Box$  Use the product only for the application cases described in the Hirschmann product information, including this manual.
- $\Box$  Operate the product only according to the technical specifications. See ["Technical data" on page 51.](#page-50-0)
- $\Box$  Connect to the product only components suitable for the requirements of the specific application case.

#### $\blacksquare$  Installation site requirements

If you connect the device to a power supply that does **NOT** meet the requirements for Limited Power Source, NEC Class 2 or ES1 and PS2 according to IEC/EN 62368-1 and is **NOT** limited to 100 W output power, the device must be installed in either a switch cabinet or other fire enclosure.

The fire enclosure can be made of metal or plastic with fire-protection properties of at least V-1 according to IEC 60695-11-10. Bottom openings of the fire enclosure must **NOT** exceed 2 mm in diameter.

Exclusively for device variants featuring supply voltage with characteristic value KK:

Install this device only in a switch cabinet or in a restricted access location, to which maintenance staff have exclusive access.

## Strain relief

**Note:** If the strain relief is insufficient, there is a potential risk of torsion, contact problems and creeping interruptions.

- $\Box$  Relieve the connection points of cables and lines from mechanical stress.
- $\Box$  Design strain reliefs in such a way that they help prevent any mechanical damage to cables, wires or conductors caused by external influences or their own weight.
- $\Box$  To help prevent damage to device connections, connectors and cables, follow the instructions for proper installation in accordance with DIN VDE 0100-520:2013-06, sections 522.6, 522.7 and 522.13.

### **Device casing**

Only technicians authorized by the manufacturer are permitted to open the casing.

- $\Box$  Never insert pointed objects (narrow screwdrivers, wires, etc.) into the device or into the connection terminals for electric conductors. Do not touch the connection terminals.
- $\Box$  Keep the ventilation slits free to ensure good air circulation.
- $\Box$  Mount the device in the vertical position.
- $\Box$  At ambient air temperatures > +60 °C (+140 °F): The surfaces of the device housing may become hot. Avoid touching the device while it is operating.

## **Qualification requirements for personnel**

 $\Box$  Only allow qualified personnel to work on the device.

Qualified personnel have the following characteristics:

- Qualified personnel are properly trained. Training as well as practical knowledge and experience make up their qualifications. This is the prerequisite for grounding and labeling circuits, devices, and systems in accordance with current standards in safety technology.
- Qualified personnel are aware of the dangers that exist in their work.
- Qualified personnel are familiar with appropriate measures against these hazards in order to reduce the risk for themselves and others.
- Qualified personnel receive training on a regular basis.

## ■ National and international safety regulations

Verify that the electrical installation meets local or nationally applicable safety regulations.

### Grounding the device

Grounding the device is by means of a separate ground connection on the device.

- $\Box$  Ground the device before connecting any other cables.
- $\Box$  Disconnect the grounding only after disconnecting all other cables.
- $\Box$  Ground the device via the ground screw.

### Shielding ground

The overall shield of a connected shielded twisted pair cable is connected to the grounding connector on the front panel as a conductor. Beware of possible short circuits when connecting a cable section with conductive shielding braiding.

#### <span id="page-8-0"></span>**Requirements for connecting electrical wires**

 Before connecting the electrical wires, **always** verify that the requirements listed are complied with.

#### **The following requirements apply without restrictions:**

- The electrical wires are voltage-free.
- The cables used are permitted for the temperature range of the application case.

#### *Table 1: Requirements for connecting electrical wires*

#### $\blacksquare$  Requirements for connecting the signal contact

 $\Box$  Before connecting the signal contact, **always** verify that the requirements listed are complied with.

#### **The following requirements apply without restrictions:**

- The voltage connected complies with the requirements for a safety extra-low voltage (SELV) as per IEC 60950-1 or ES1 as per IEC/EN 62368-1.
- The connected voltage is limited by a current limitation device or a fuse. Observe the electrical threshold values for the signal contact. See ["Signal contact" on page 53](#page-52-0).

#### *Table 2: Requirements for connecting the signal contact*

### <span id="page-9-0"></span> $\blacksquare$  Requirements for connecting the supply voltage

 Before connecting the supply voltage, **always** verify that the requirements listed are complied with.

| <b>Device variant</b>                                                                                        | <b>Requirements</b>                                                                                                    |
|----------------------------------------------------------------------------------------------------|----------------------------------------------------------------------------------------------------|
| <b>All variants</b>                                                                                          | All of the following requirements are complied with:<br>The supply voltage corresponds to the voltage specified on the type<br>$\blacktriangleright$<br>plate of the device.<br>The power supply conforms to overvoltage category I or II.<br>$\blacktriangleright$<br>The power supply has an easily accessible disconnecting device (for<br>$\blacktriangleright$<br>example a switch or a plug). This disconnecting device is clearly<br>identified. So in the case of an emergency, it is clear which<br>disconnecting device belongs to which power supply cable.<br>The cross-section of the ground conductor is the same size as or<br>$\blacktriangleright$<br>bigger than the cross-section of the power supply cables.<br>Use a power supply cable which is suitable for the voltage, the current<br>$\blacktriangleright$<br>and the physical load.                                                                                                    |
| <b>Exclusively for</b><br>device variants<br>featuring supply<br>voltage with<br>characteristic<br>value UU: | The wire diameter of the power supply cable is at least 0.75 mm <sup>2</sup> (North<br>America: AWG18) on the supply voltage input.<br>All of the following requirements are complied with:<br>The power supply complies with the requirements for a safety extra-<br>low voltage (SELV) according to IEC 60950-1 or ES1 according to<br>IEC/EN 62368-1.<br>A back-up fuse suitable for DC voltage is located in the plus conductor<br>$\blacktriangleright$<br>of the power supply.<br>The minus conductor is on ground potential. Otherwise, a back-up<br>fuse is also located in the minus conductor.<br>Regarding the properties of this back-up fuse:<br>See "Technical data" on page 51.                                                                                                    |
| <b>Exclusively for</b><br>device variants<br>featuring supply<br>voltage with<br>characteristic<br>value KK: | All of the following requirements are complied with:<br>Supply with DC voltage:<br>A back-up fuse suitable for DC voltage is located in the plus conductor<br>of the power supply.<br>The minus conductor is on ground potential. Otherwise, a back-up<br>fuse is also located in the minus conductor.<br>Regarding the properties of this back-up fuse:<br>See "Technical data" on page 51.<br>The wire diameter of the power supply cable is at least 0.75 mm <sup>2</sup><br>(North America: AWG18) on the supply voltage input.<br>Supply with AC voltage:<br>A back-up fuse is located in the outer conductor of the power supply.<br>The neutral conductor is on ground potential at both voltage inputs.<br>Otherwise, a back-up fuse is also located in the neutral conductor.<br>Regarding the properties of this back-up fuse:<br>See "Technical data" on page 51.<br>The wire diameter of the power supply cable is at least 0.75 mm <sup>2</sup><br>(North America: AWG18) on the supply voltage input. |

*Table 3: Requirements for connecting the supply voltage*

### Supply voltage

The supply voltage is connected to the device casing through protective elements exclusively.

#### **Note: For device variants featuring supply voltage with characteristic value UU:**

If you connect 2 independent power sources, verify that the minus terminal is grounded. Failure to follow this instruction can result in equipment damage.

### $\blacksquare$  CE marking

The labeled devices comply with the regulations contained in the following European directive(s):

### **2011/65/EU and 2015/863/EU (RoHS)**

Directive of the European Parliament and of the Council on the restriction of the use of certain hazardous substances in electrical and electronic equipment.

### **2014/30/EU (EMC**)

Directive of the European Parliament and of the Council on the harmonisation of the laws of the Member States relating to electromagnetic compatibility.

**Note:** The directive 2014/35/EU applies exclusively to device variants featuring supply voltage with characteristic value KK).

#### **2014/35/EU**

Directive of the European Parliament and of the Council on the harmonisation of the laws of the Member States relating to the making available on the market of electrical equipment designed for use within certain voltage limits.

In accordance with the above-named EU directive(s), the EU conformity declaration will be at the disposal of the relevant authorities at the following address:

Hirschmann Automation and Control GmbH Stuttgarter Str. 45-51 72654 Neckartenzlingen **Germany** 

[You find the EU conformity declaration as PDF file for downloading on the](https://www.doc.hirschmann.com/certificates.html)  [Internet at: h](https://www.doc.hirschmann.com/certificates.html)ttps://www.doc.hirschmann.com/certificates.html

The product can be used in the industrial sector.

- Interference immunity: EN 61000-6-2
- Emitted interference: EN 55032
- Safety: EN 62368-1

You find more information on technical standards here: ["Technical data" on page 51](#page-50-0)

**Warning!** This is a class A device. This device can cause interference in living areas, and in this case the operator may be required to take appropriate measures.

**Note:** The assembly guidelines provided in these instructions must be strictly adhered to in order to observe the EMC threshold values.

## **FCC note**

#### **Supplier's Declaration of Conformity 47 CFR § 2.1077 Compliance Information**

RDD20

### **U.S. Contact Information**

Belden – St. Louis 1 N. Brentwood Blvd. 15th Floor St. Louis, Missouri 63105, United States Phone: 314.854.8000

This device complies with part 15 of the FCC Rules. Operation is subject to the following two conditions: (1) This device may not cause harmful interference, and (2) this device must accept any interference received, including interference that may cause undesired operation.

**Note:** This equipment has been tested and found to comply with the limits for a Class A digital device, pursuant to part 15 of the FCC Rules. These limits are designed to provide reasonable protection against harmful interference when the equipment is operated in a commercial environment. This equipment generates, uses, and can radiate radio frequency energy and, if not installed and used in accordance with the instruction manual, may cause harmful interference to radio communications. Operation of this equipment in a residential area is likely to cause harmful interference in which case the user will be required to correct the interference at his own expense.

### $\blacksquare$  Recycling note

After usage, this device must be disposed of properly as electronic waste, in accordance with the current disposal regulations of your county, state, and country.

# <span id="page-12-0"></span>About this manual

The "Installation" user manual contains a device description, safety instructions, a description of the display, and the other information that you need to install the device.

[Documentation mentioned in the "User Manual Installation" that is not](https://www.doc.hirschmann.com)  supplied with your device as a printout can be found as PDF files for [downloading on the Internet at:](https://www.doc.hirschmann.com) https://www.doc.hirschmann.com

# <span id="page-13-0"></span>Key

The symbols used in this manual have the following meanings:

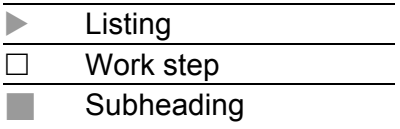

# <span id="page-14-0"></span>1 Description

# <span id="page-14-1"></span>1.1 General description

The device is designed for the special requirements of industrial automation. The device meets the relevant industry standards, provides very high operational reliability, even under extreme conditions, and also long-term reliability and flexibility.

The RDD devices consist of 2 independent DATA IN and DATA OUT routers. Within the device there is a continuous unidirectional data connection (100 Mbit/s) from DATA IN to DATA OUT for the data transmission. Due to the security requirements, data transmission is only possible from DATA IN to DATA OUT.

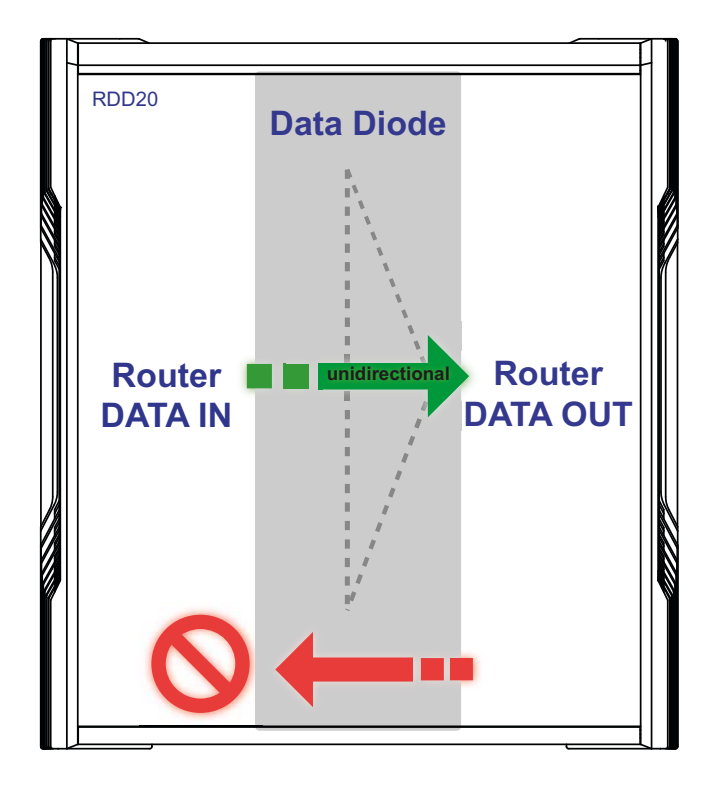

*Figure 1: Unidirectional data transmission*

The RDD device allows you to configure and save the DATA IN and DATA OUT routers independently of each other. See ["Example](#page-39-0)  [Configuration" on page 40](#page-39-0).

You can choose from a wide range of variants. You have the option to set up your device individually based on different criteria:

- $\blacktriangleright$  Temperature range
- Supply voltage range

 $\blacktriangleright$  Certifications  $\triangleright$  Software version Further information: See ["Product code" on page 16](#page-15-0).

You have the option to connect end devices or other segments to the ports of the device via twisted pair cables.

The device is mounted by latching in place on a DIN rail. The device works without a fan.

There are convenient options for managing the device. Manage your devices via:

- ▶ Web browser
- $\triangleright$  SSH
- **Telnet**
- $\blacktriangleright$  HiDiscovery (software for putting the device into operation)
- $\blacktriangleright$  HiView (software for putting the device into operation)
- $\triangleright$  2 × V.24 interfaces (locally on the device)
- Network management software (for example Industrial HiVision) [The Network Management Software Industrial HiVision provides you with](http://www.hirschmann.com/en/QR/INET-Industrial-HiVision)  [options for smooth configuration and monitoring. You find further](http://www.hirschmann.com/en/QR/INET-Industrial-HiVision)  information on the Internet at the Hirschmann product pages: http://www.hirschmann.com/en/QR/INET-Industrial-HiVision

## <span id="page-15-0"></span>1.1.1 Product code

[You have numerous options of combining the device characteristics. You can](https://catalog.belden.com)  determine the possible combinations using the configurator which is [available in the Belden Online Catalog](https://catalog.belden.com) https://catalog.belden.com on the web page of the device.

The device name corresponds to the product code. The product code is made up of characteristics with defined positions. The characteristic values stand for specific product properties.

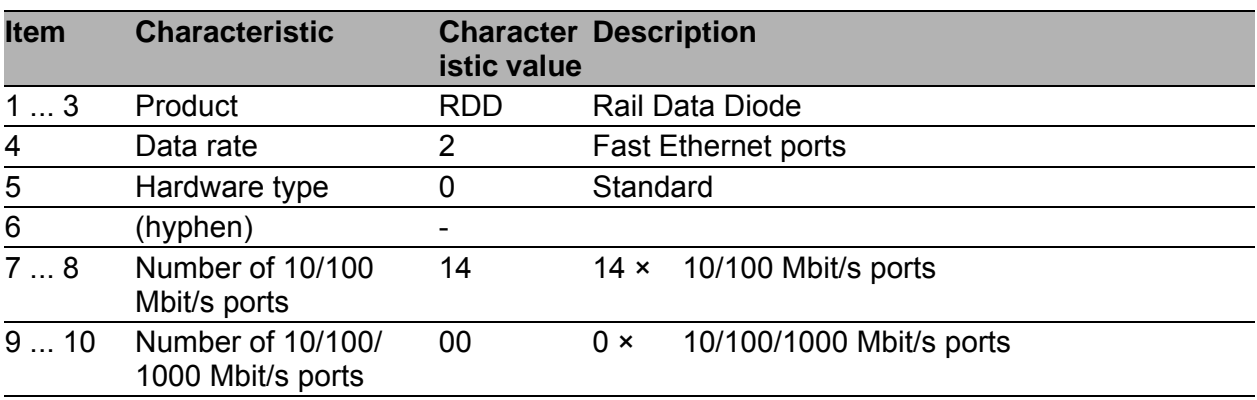

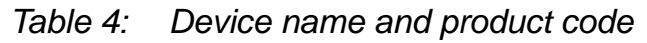

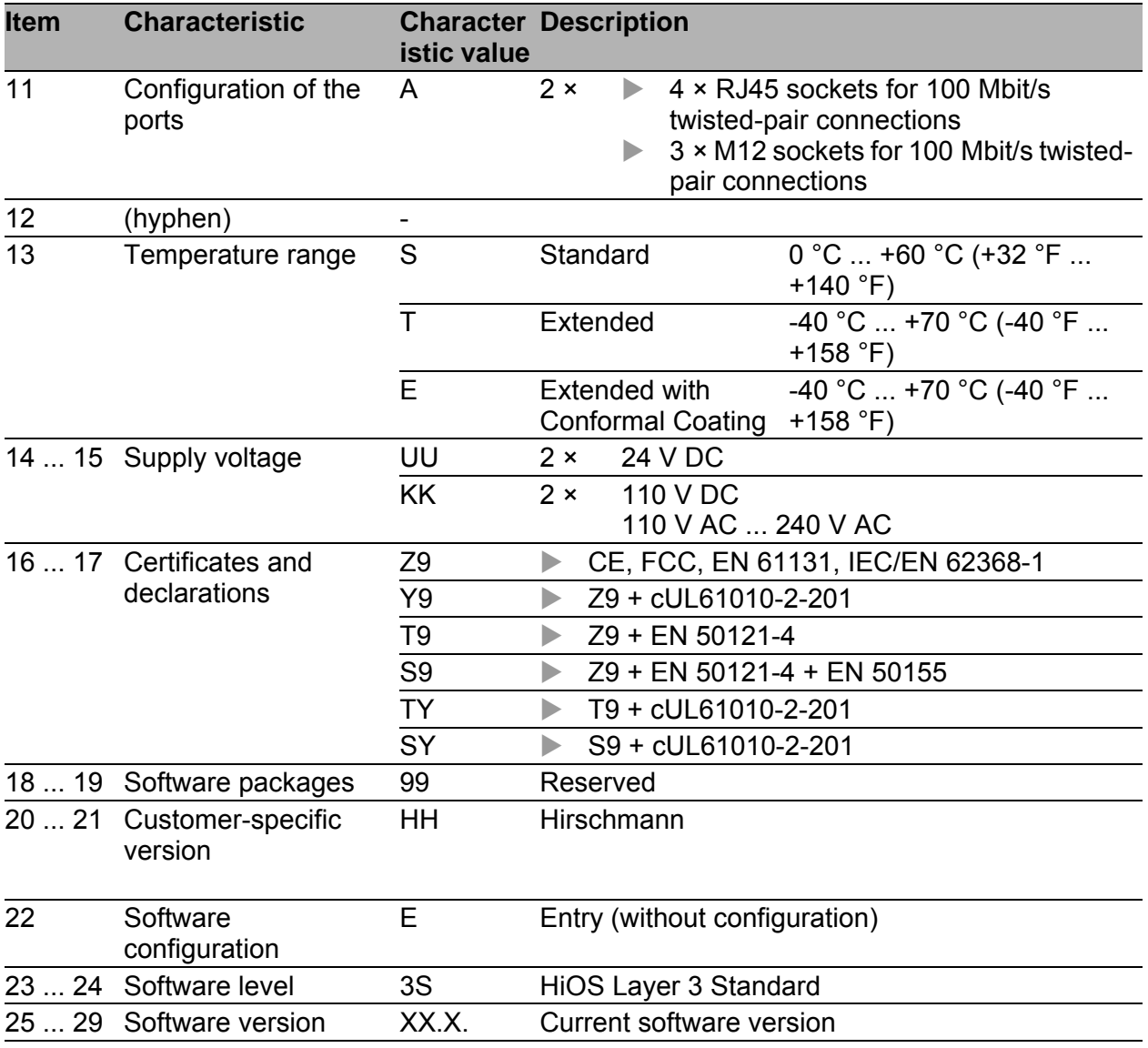

*Table 4: Device name and product code*

# <span id="page-17-0"></span>1.2 Device views

## <span id="page-17-1"></span>1.2.1 Front view

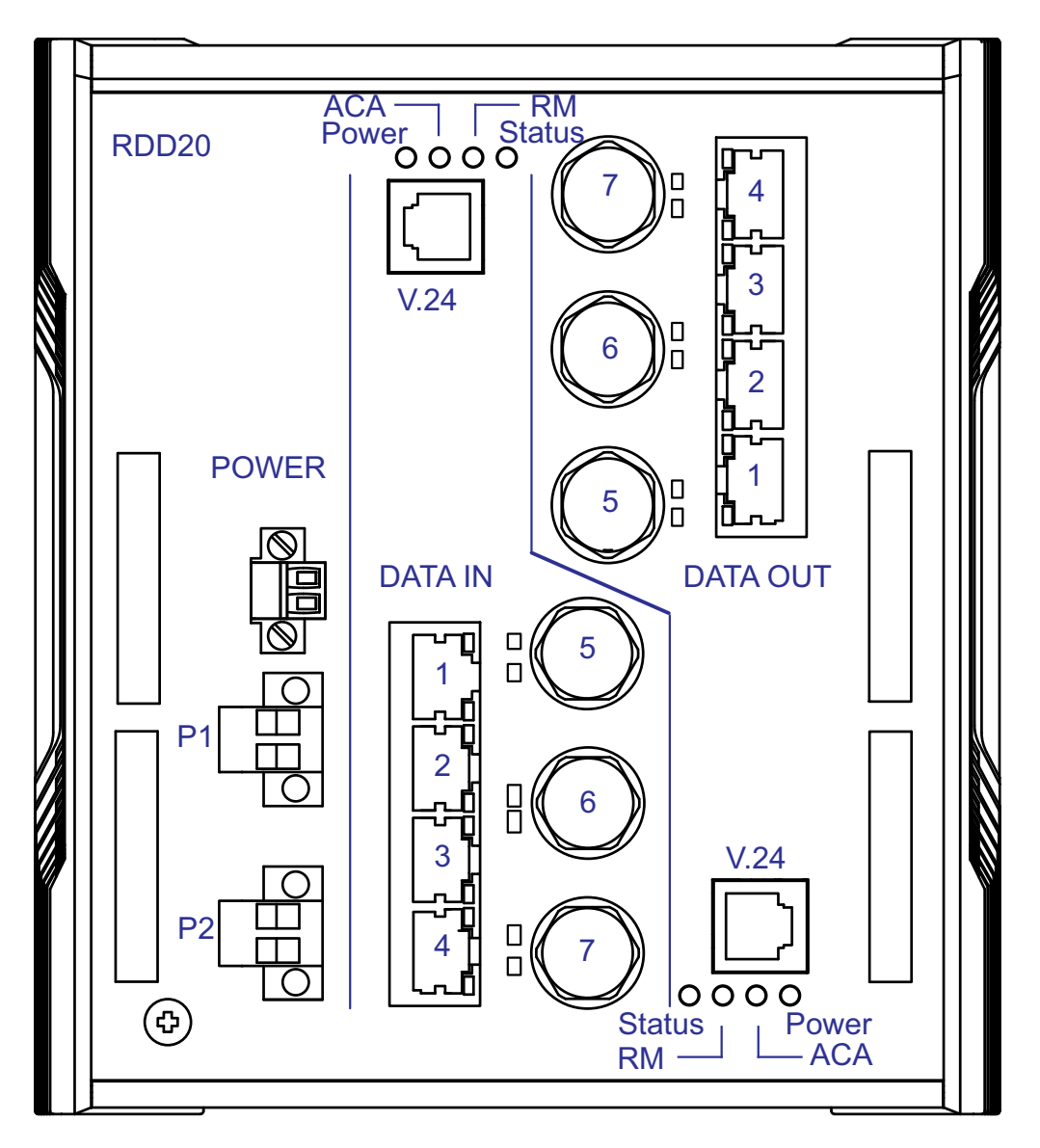

*Figure 2: Front view of Rail Data Diode*

The following tables provide you with a detailed description of the individual components:

- $\triangleright$  table [5 on page 19](#page-18-0) describes common components of the DATA IN and DATA OUT routers.
- $\triangleright$  table [6 on page 20](#page-19-0) describes components of the DATA IN router.
- table [7 on page 21](#page-20-0) describes components of the DATA OUT router.

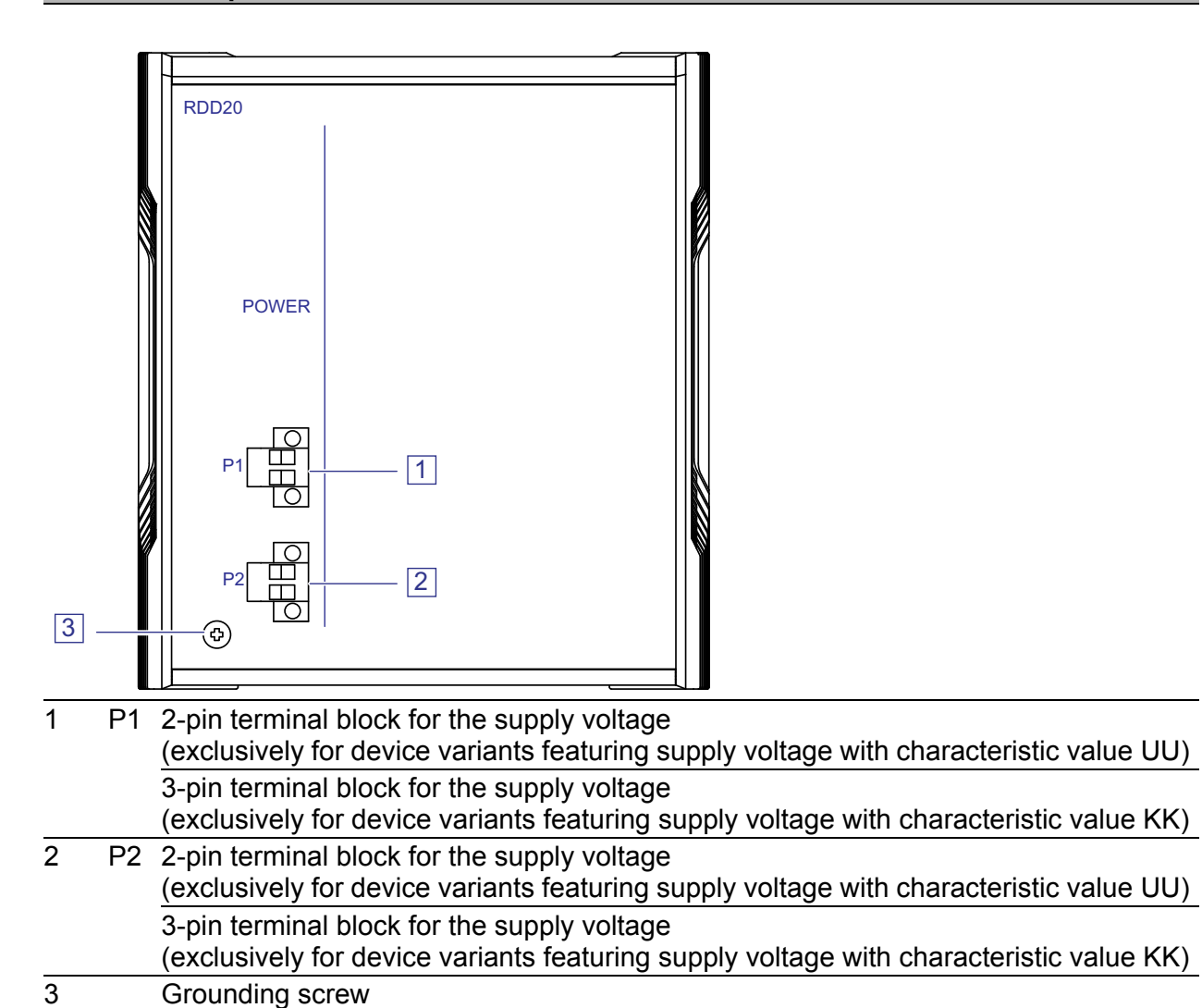

<span id="page-18-0"></span>*Table 5: Description of common components*

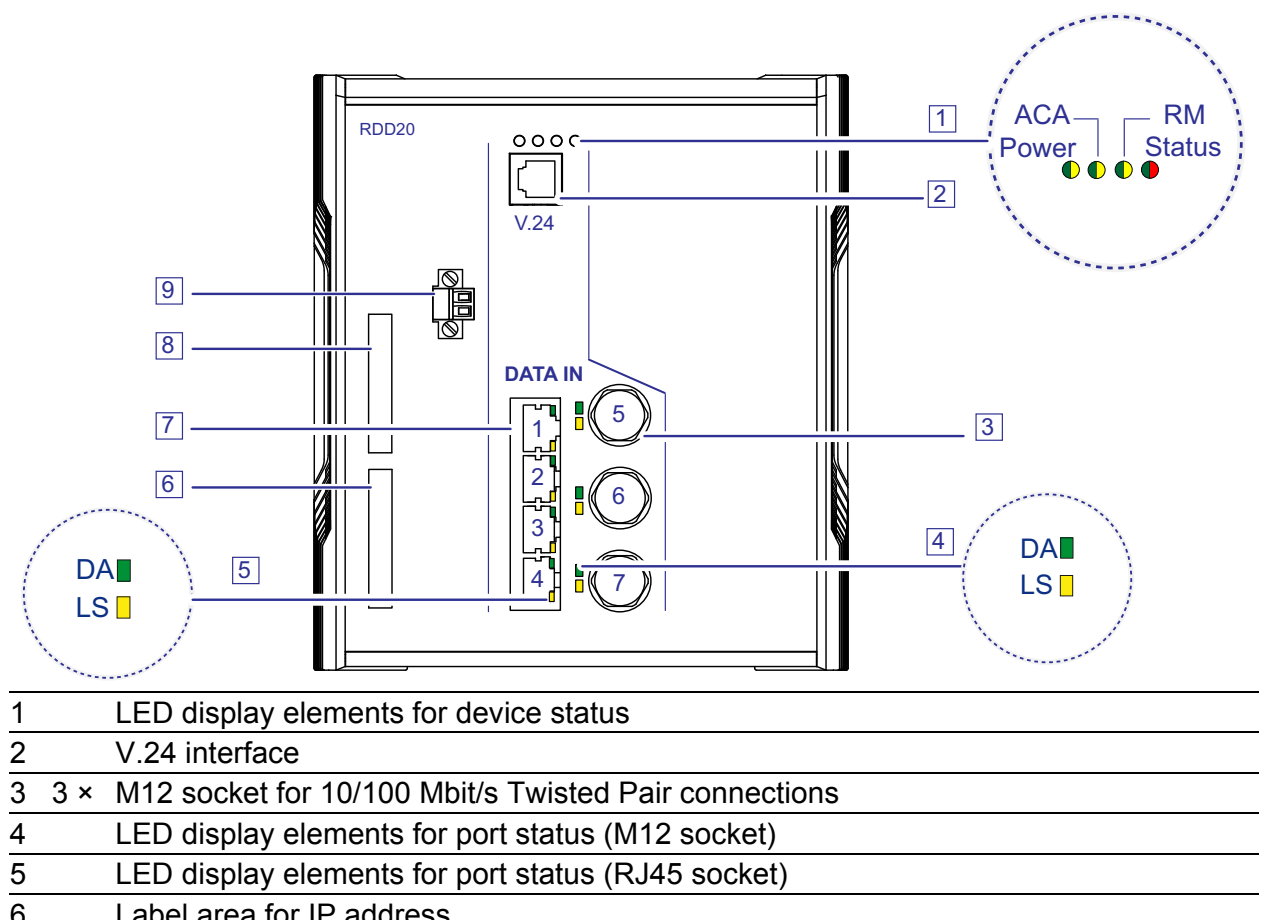

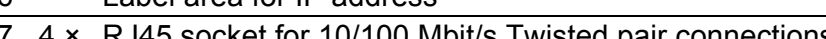

- 45 socket for 10/100 Mbit/s Twisted pair connections 8 Label area for MAC address
- 9 Signal contact
- <span id="page-19-0"></span>*Table 6: Description of the DATA IN router*

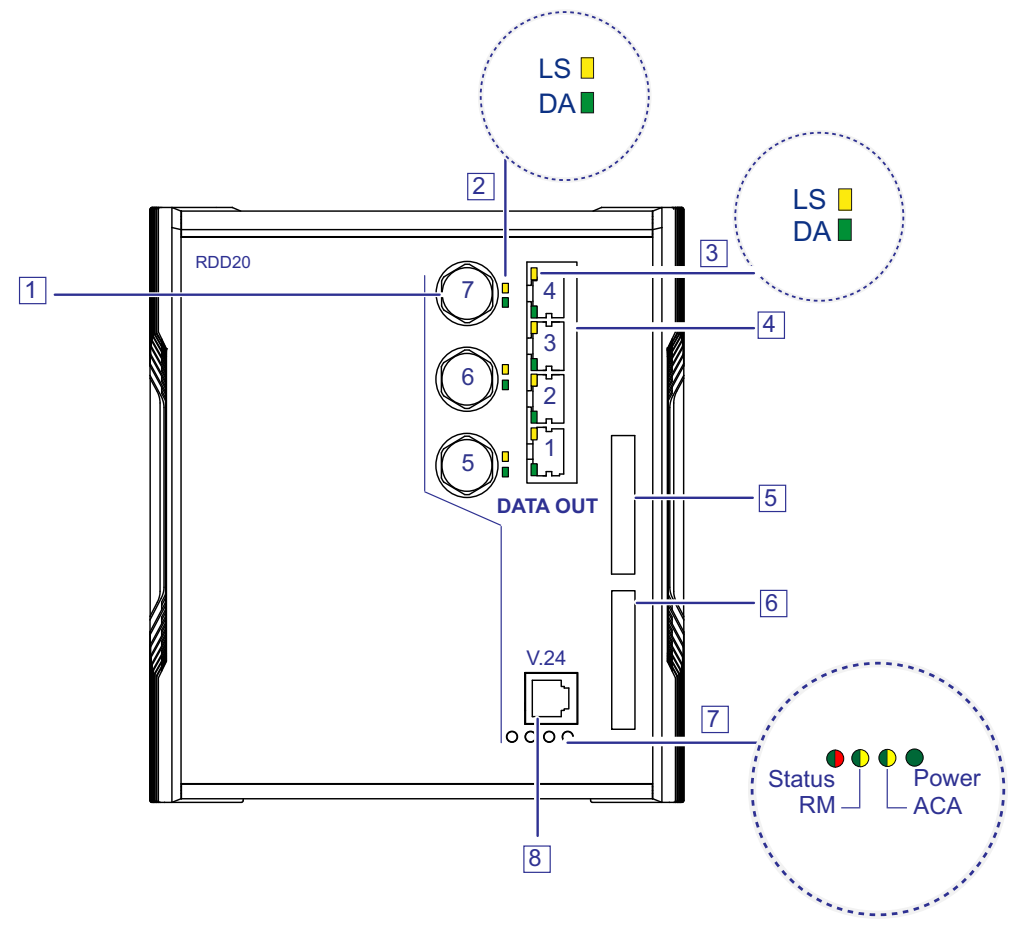

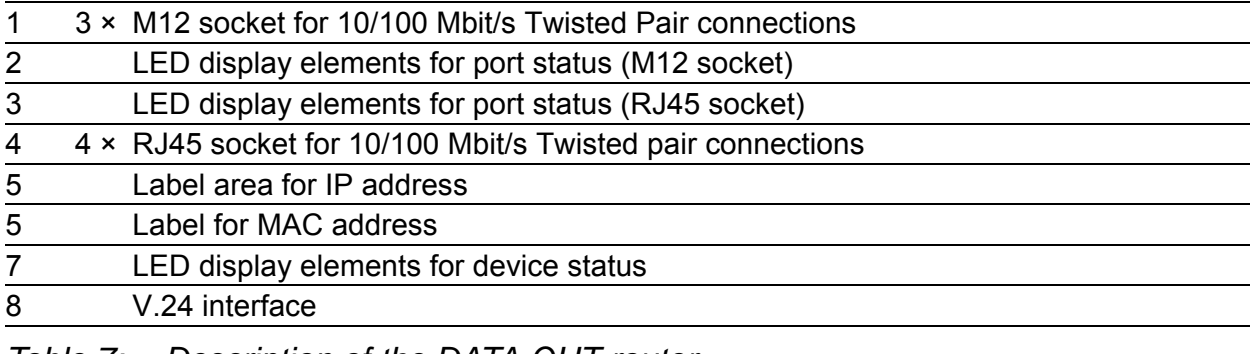

#### <span id="page-20-0"></span>*Table 7: Description of the DATA OUT router*

<span id="page-21-0"></span>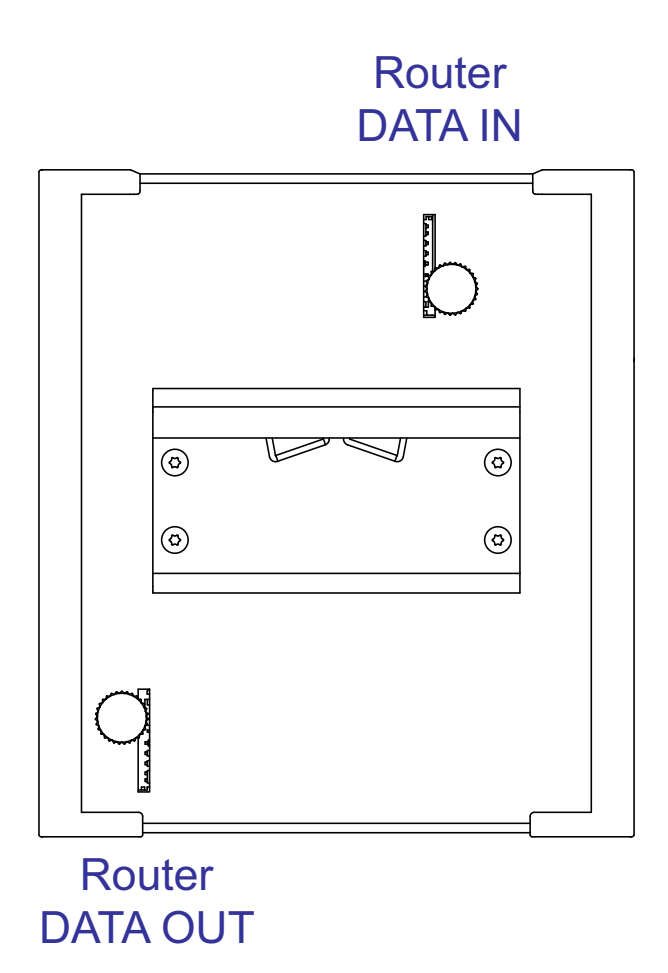

*Figure 3: Rear view of Rail Data Diode*

The following tables provide you with a detailed description of the individual components:

- $\triangleright$  table [6 on page 20](#page-19-0) describes components of the DATA IN router.
- table [7 on page 21](#page-20-0) describes components of the DATA OUT router.

#### **DATA IN router**

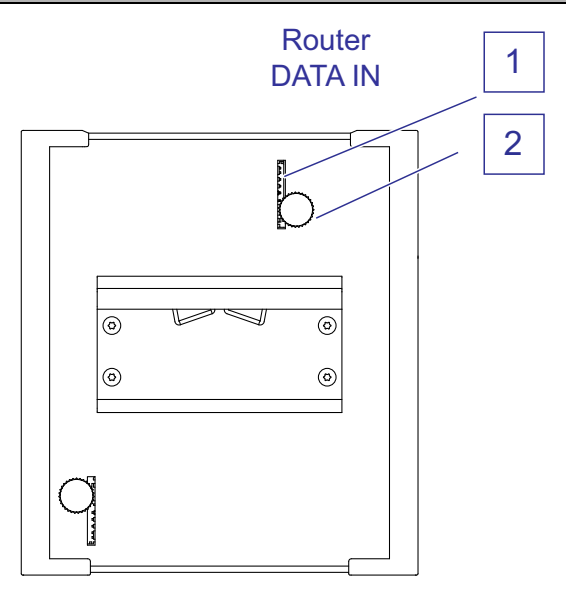

- 1 Slot for the SD card
- 2 Thumb screw

*Table 8: Description of the DATA IN router*

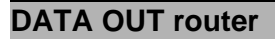

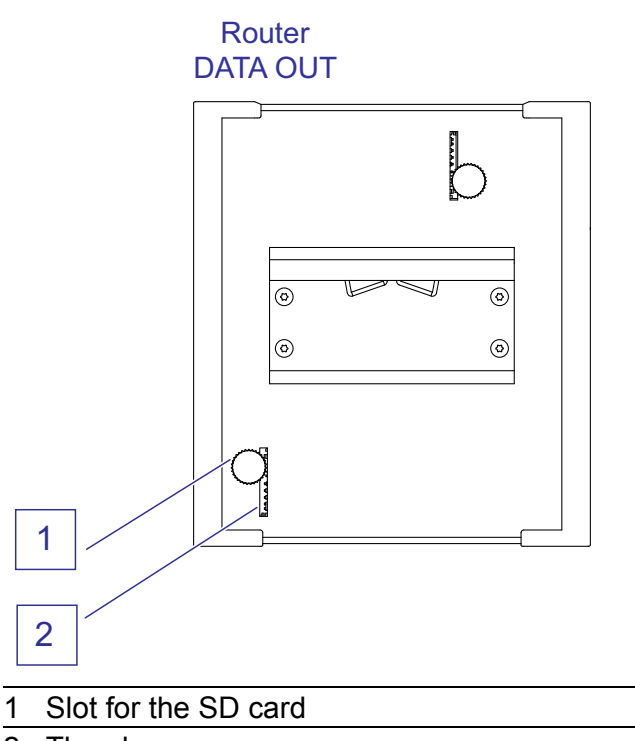

2 Thumb screw

*Table 9: Description of the DATA OUT router*

# <span id="page-23-0"></span>1.3 Power supply

**Note:** The device has 2 independent power sources for the redundant power supply.

# <span id="page-23-1"></span>1.3.1 Supply voltage with characteristic value UU

The following options for redundant power supply are available:

 $\geq 2 \times 2$ -pin terminal block You will find information on connecting the supply voltage here: See ["Supply voltage with characteristic value UU" on page 34.](#page-33-1)

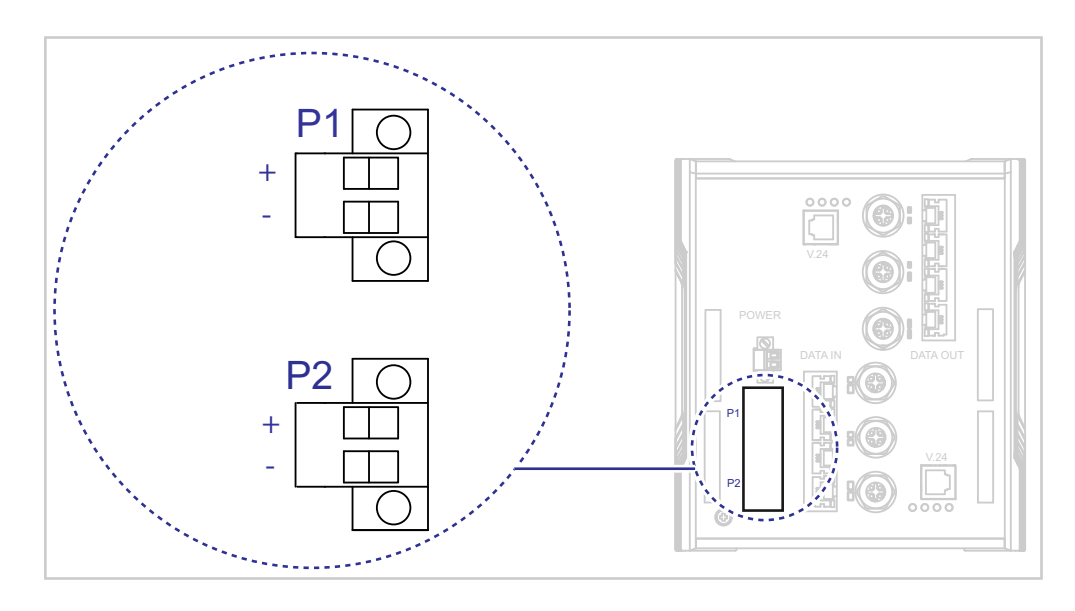

*Figure 4: Device variants featuring supply voltage with characteristic value UU*

## <span id="page-23-2"></span>1.3.2 Supply voltage with the characteristic value KK

The following options for redundant power supply are available:

 $\geq 2 \times 3$ -pin terminal block

You will find information on connecting the supply voltage here: See ["Supply voltage with the characteristic value KK" on page 35.](#page-34-0)

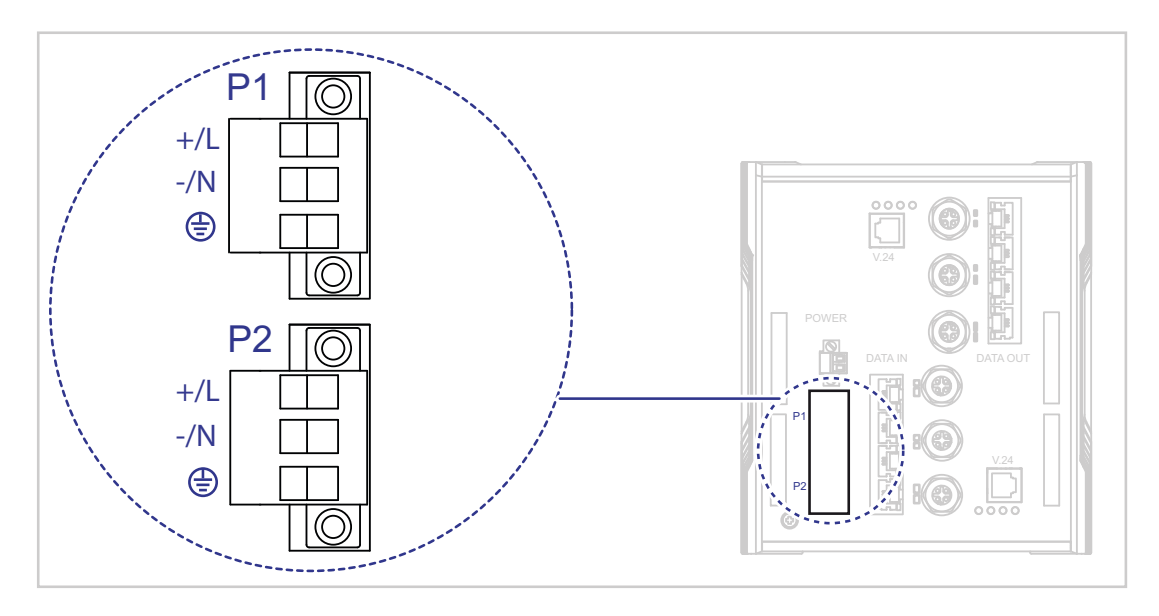

*Figure 5: Device variants featuring supply voltage with characteristic value KK*

# <span id="page-24-0"></span>1.4 Ethernet ports

You have the option to connect end devices or other segments to the ports of the device via twisted pair cables.

# <span id="page-24-1"></span>1.4.1 10/100 Mbit/s twisted pair port

This port is an RJ45 or M12 socket.

The 10/100 Mbit/s twisted pair port allows you to connect network components according to the IEEE 802.3 10BASE-T/100BASE-TX standard. This port supports:

- **Autonegotiation**
- **Autopolarity**
- Autocrossing (if autonegotiation is activated)
- 100 Mbit/s half-duplex mode, 100 Mbit/s full duplex mode
- 10 Mbit/s half-duplex mode, 10 Mbit/s full duplex mode

Delivery state: Autonegotiation activated

The port casing is electrically connected to the front panel.

| <b>RJ45</b>         | Pin                                                                   | 10/100 Mbit/s |  |  |
|---------------------|-----------------------------------------------------------------------|---------------|--|--|
|                     | <b>MDI</b> mode                                                       |               |  |  |
| $\overline{2}$      |                                                                       | TX+           |  |  |
| 3                   |                                                                       | $TX -$        |  |  |
| 4                   |                                                                       | $RX+$         |  |  |
| $\overline{5}$<br>6 | $\frac{1}{2}$ $\frac{2}{3}$ $\frac{4}{4}$ $\frac{5}{5}$               |               |  |  |
| 7                   |                                                                       |               |  |  |
| 8                   | 6                                                                     | $RX-$         |  |  |
|                     | $\overline{7}$                                                        |               |  |  |
|                     | $\overline{8}$                                                        |               |  |  |
|                     | <b>MDI-X mode</b>                                                     |               |  |  |
|                     | $\mathbf{1}$                                                          | $RX+$         |  |  |
|                     |                                                                       | $RX-$         |  |  |
|                     |                                                                       | $TX+$         |  |  |
|                     |                                                                       |               |  |  |
|                     |                                                                       |               |  |  |
|                     | $\frac{2}{3} - \frac{3}{4} - \frac{5}{5} - \frac{6}{6} - \frac{7}{7}$ | $TX -$        |  |  |
|                     |                                                                       |               |  |  |
|                     | $\overline{8}$                                                        |               |  |  |

*Table 10: Pin assignment 10/100 Mbit/s twisted pair port, RJ45 socket, MDI-X mode*

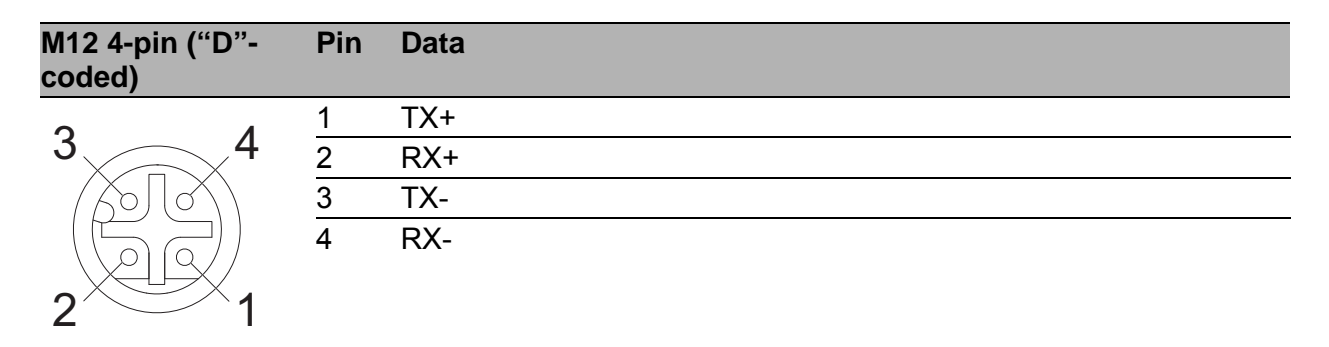

*Table 11: Pin assignment of 10/100 Mbit/s twisted pair port, M12 socket*

# <span id="page-25-0"></span>1.5 Display elements

After the supply voltage is set up, the Software starts and initializes the device. Afterwards, the device performs a self-test. During this process, various LEDs light up.

### <span id="page-25-1"></span>1.5.1 Device state

These LEDs provide information about conditions which affect the operation of the whole device.

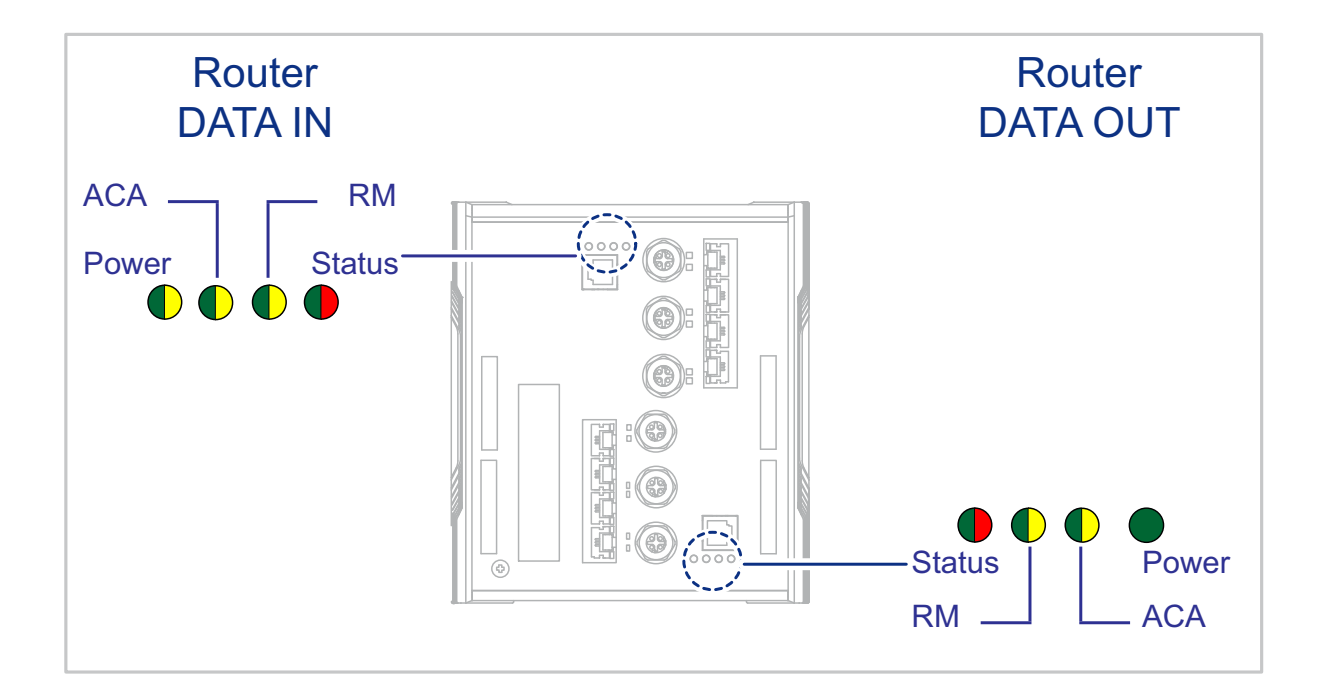

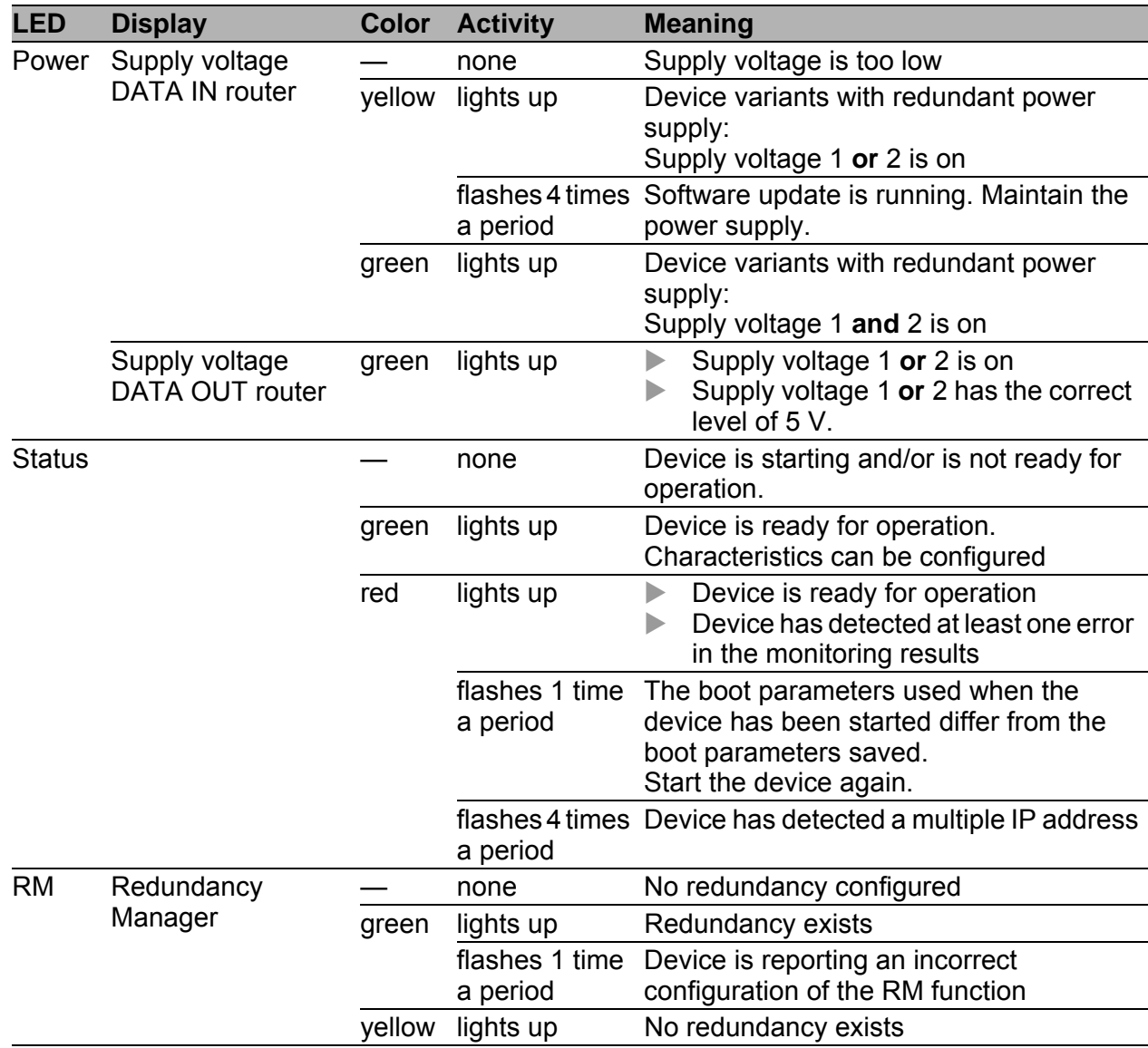

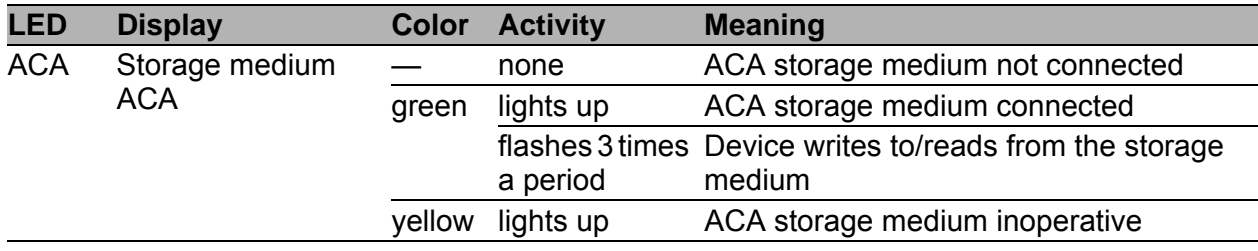

### <span id="page-27-0"></span>1.5.2 Port status

These LEDs provide port-related information. The LEDs are directly located on the ports.

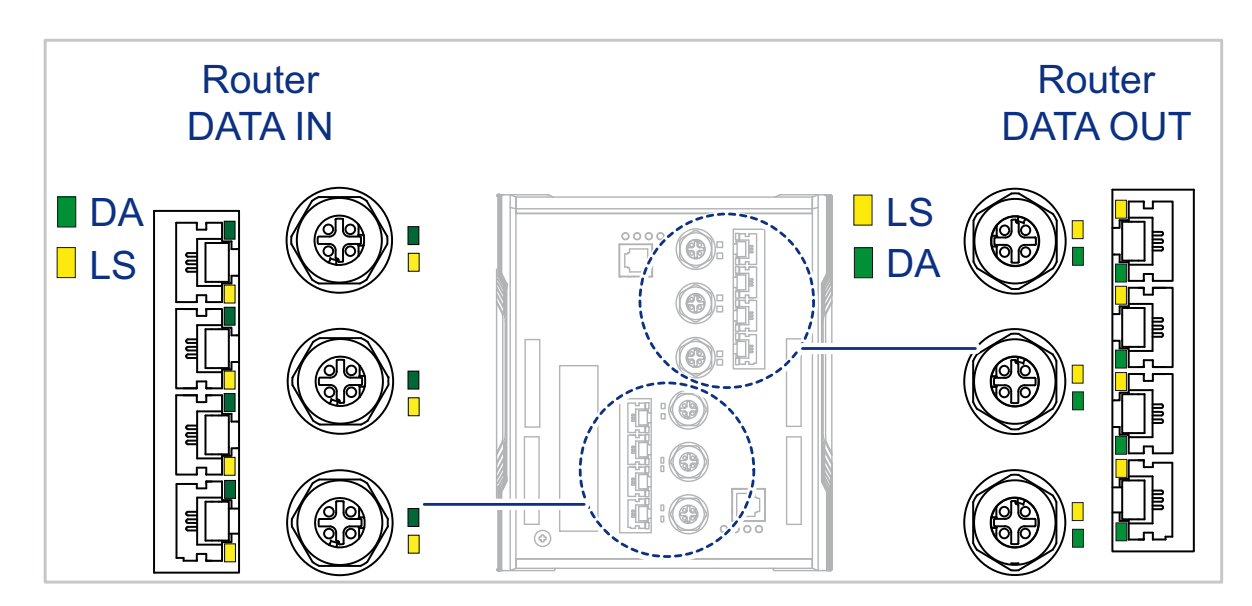

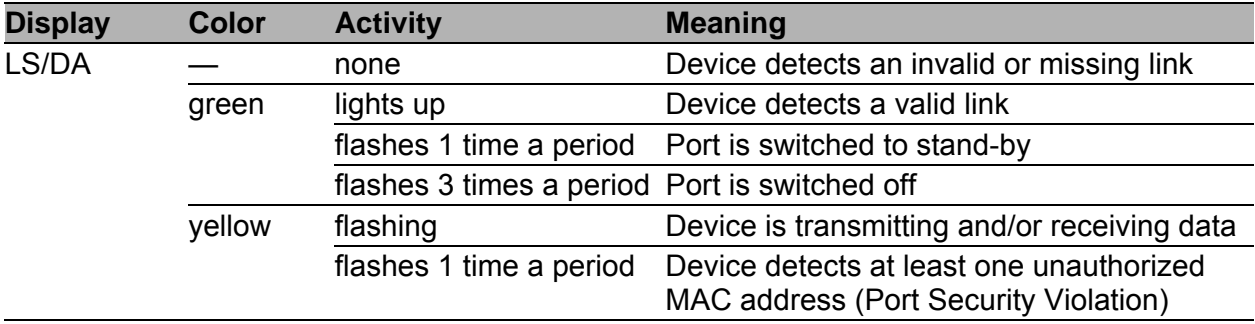

# <span id="page-27-1"></span>1.6 Management interfaces

# <span id="page-27-2"></span>1.6.1 V.24 interface (external management)

A serial interface is provided on the RJ11 socket (V.24 interface) for the local connection of an external management station (VT100 terminal or PC with corresponding terminal emulation). This enables you to set up a connection to the Command Line Interface CLI and to the System Monitor.

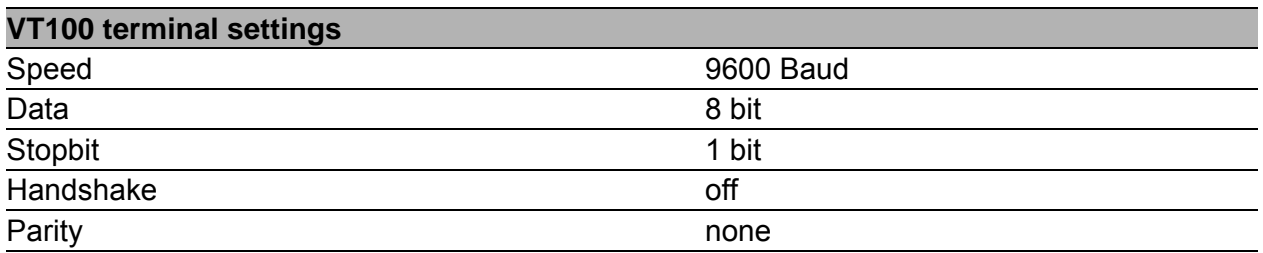

The socket housing is electrically connected to the front panel of the device. The V.24 interface is electrically insulated from the supply voltage.

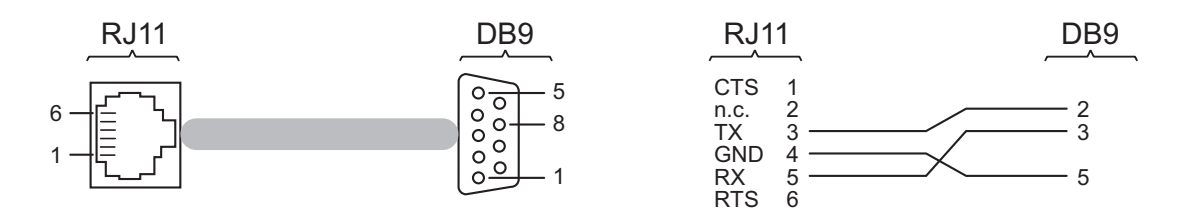

*Figure 6: Pin assignment of the V.24 interface and the DB9 plug*

**Note:** The Terminal cable is available as an accessory. See ["Accessories" on page 60.](#page-59-0)

# <span id="page-28-0"></span>1.6.2 SD card interface

### **Prerequisite:**

 $\Box$  Only use the AutoConfiguration Adapter ACA31 storage medium. See ["Accessories" on page 60.](#page-59-0)

On the back of the Rail Data Diode device there are 2 SD card interfaces for the DATA IN and DATA OUT routers (see figure [7\)](#page-29-1).

The SD card interface allows you to connect the AutoConfiguration Adapter ACA31 storage medium. This is used for saving/loading the configuration data and diagnostic information, and for loading the software.

On the front of the device there is an LED display that informs you about the status of the interface.

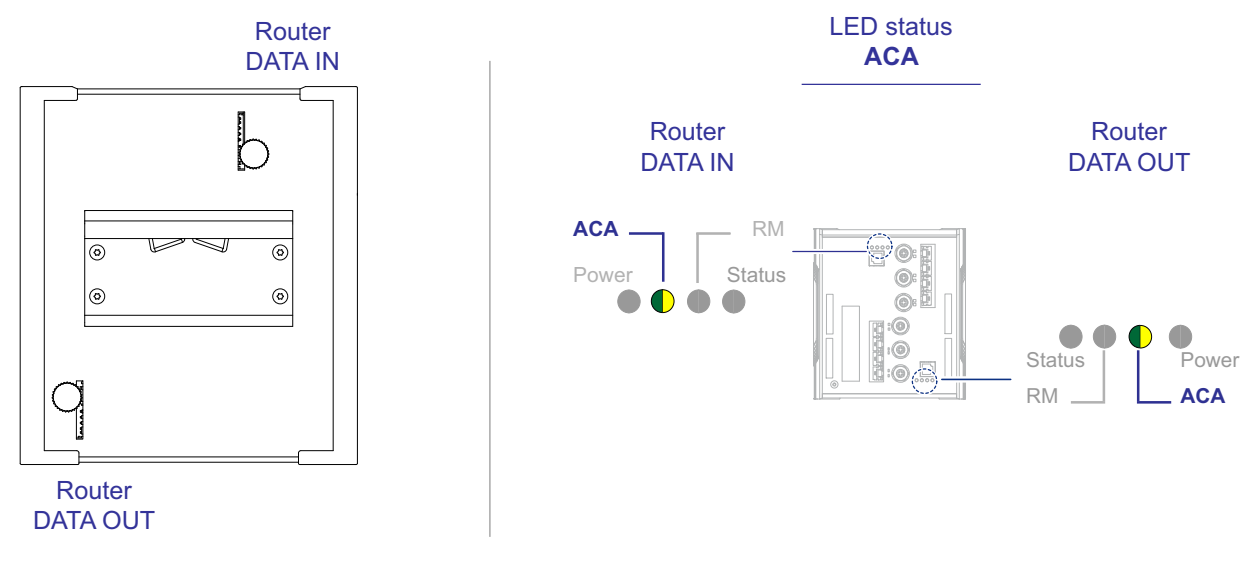

<span id="page-29-1"></span>*Figure 7: SD card interfaces*

# <span id="page-29-0"></span>1.7 Signal contact

The signal contact is a potential-free relay contact. The signal contact is open when the device is not connected to a power supply.

The signal contact allows you to control external devices or monitor device functions.

In the configuration, you specify how the device uses the signal contact. You will find detailed information on possible applications and the [configuration of the signal contact in the software user documentation. You](https://www.doc.hirschmann.com/)  will find the software user documentation as PDF files on the Internet at https://www.doc.hirschmann.com

## **Note:**

- You will find information on connecting the signal contact here: See ["Signal contact" on page 36](#page-35-0).
- The device allows you to control the signal contact using only the DATA IN management.

# <span id="page-30-0"></span>2 Installation

The devices have been developed for practical application in a harsh industrial environment.

On delivery, the device is ready for operation.

Perform the following steps to install and configure the device:

- **► [Checking the package contents](#page-30-1)**
- [Installing the SD card \(optional\)](#page-30-2)
- $\triangleright$  [Installing and grounding the device](#page-31-0)
- **[Wiring the terminal blocks for the supply voltage and the signal contact](#page-33-0)**
- **Dearating the device**
- **[Connecting data cables](#page-36-1)**
- $\blacktriangleright$  [Filling out the inscription label](#page-37-0)

# <span id="page-30-1"></span>2.1 Checking the package contents

### **Perform the following work steps:**

- $\Box$  Check whether the package includes all items named in the section ["Scope of delivery" on page 59.](#page-58-0)
- $\Box$  Check the individual parts for transport damage.

# <span id="page-30-2"></span>2.2 Installing the SD card (optional)

### **Prerequisite:**

 $\Box$  Only use the AutoConfiguration Adapter ACA31 storage medium. See ["Accessories" on page 60.](#page-59-0)

### **Perform the following work steps:**

- $\Box$  Deactivate the write protection on the SD card by pushing the writeprotect lock away from the middle of the card.
- $\Box$  Insert an SD card into the DATA IN slot with the beveled corner facing downwards **and/or** insert an SD card into the DATA OUT slot with the beveled corner facing upwards.
- $\Box$  Tighten the thumb screw hand-tight to fix the SD card.

# <span id="page-31-0"></span>2.3 Installing and grounding the device

#### WARNING 0

### **FIRE HAZARD**

Install the device in a fire enclosure according to IEC/EN 62368-1.

**Failure to follow this instruction can result in death, serious injury, or equipment damage.**

# **A WARNING**

### **ELECTRIC SHOCK**

Install this device only in a switch cabinet or in an operating site with restricted access, to which maintenance staff have exclusive access.

**Failure to follow this instruction can result in death, serious injury, or equipment damage.**

### <span id="page-31-1"></span>2.3.1 Installing the device onto the DIN rail

#### **Requirements:**

Verify that the device maintains the minimum clearance to meet the climatic conditions during operation:

Top and bottom device side: 10 cm (3.94 in)

Left and right device side: 2 cm (0.79 in)

Decreasing the minimum clearance reduces the specified maximum operating temperature.

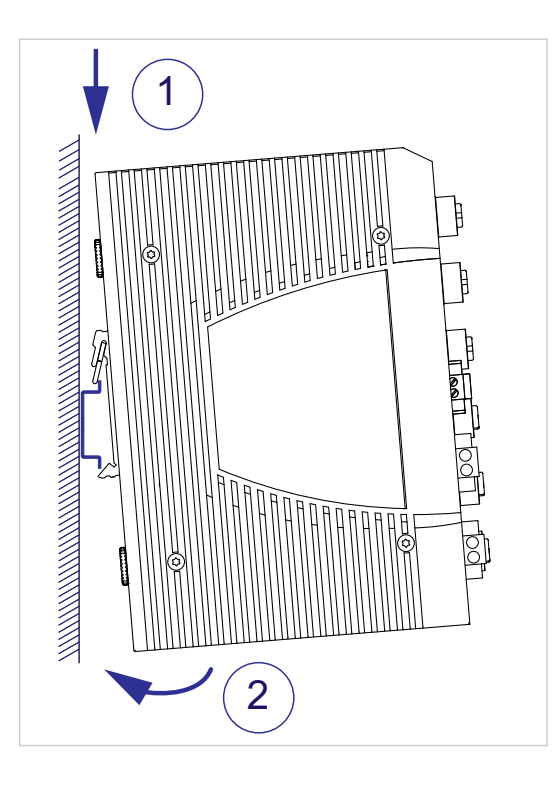

### **Perform the following work steps:**

- $\Box$  Slide the upper snap-in guide of the device into the DIN rail.
- $\Box$  Push the device downwards and onto the DIN rail.
- $\Box$  Snap-in the device.

### <span id="page-32-0"></span>2.3.2 Grounding the device

The device is grounded via the separate ground screw on the bottom left of the front side of the device.

The device variants featuring supply voltage with characteristic value KK have a connection for protective earth.

The device variants featuring supply voltage with characteristic value UU have a connection for functional earth.

 $\Box$  Ground the device via the ground screw.

# <span id="page-33-0"></span>2.4 Wiring the terminal blocks for the supply voltage and the signal contact

# WARNING

# **ELECTRIC SHOCK**

Before connecting the electrical wires, **always** verify that the requirements listed are complied with.

See ["Requirements for connecting the supply voltage" on page 10](#page-9-0). Never insert sharp objects (small screwdrivers, wires, etc.) into the connection terminals for electric conductors, and do not touch the terminals.

**Failure to follow this instruction can result in death, serious injury, or equipment damage.**

**Note:** The supply voltage is connected to the device casing through protective elements exclusively.

# <span id="page-33-1"></span>2.4.1 Supply voltage with characteristic value UU

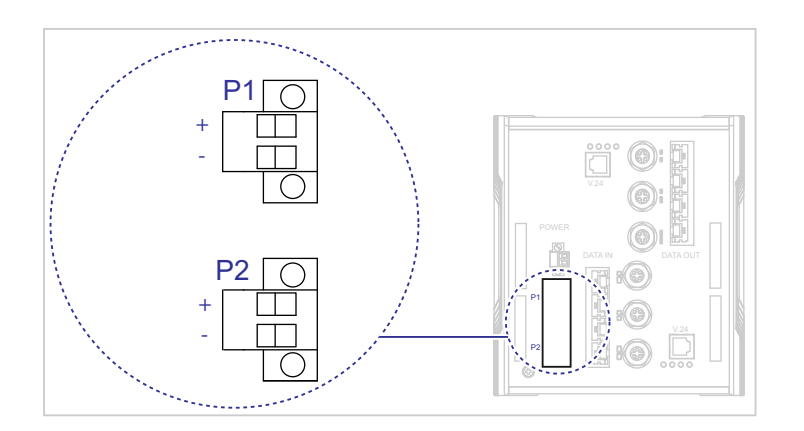

*Figure 8: Device variants featuring supply voltage with characteristic value UU*

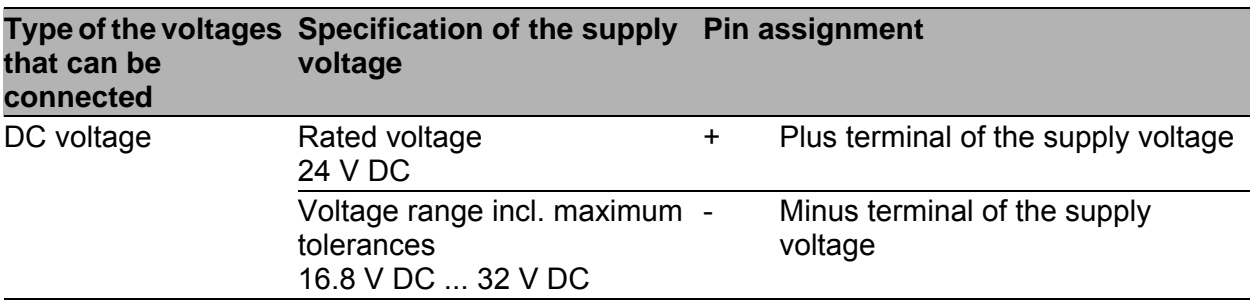

*Table 12: Supply voltage with characteristic value UU: type and specification of the supply voltage, pin assignment*

**Note:** If you connect 2 independent power sources, verify that the minus terminal is grounded. Failure to follow this instruction can result in equipment damage.

For the supply voltage to be connected, perform the following steps:

- $\Box$  Remove the terminal connector from the device.
- $\Box$  Connect the wires according to the pin assignment on the device with the clamps.
- $\Box$  Fasten the wires in the terminal block by tightening the terminal screws. You find the prescribed tightening torque in chapter: ["Supply voltage" on page 51](#page-50-2)

# <span id="page-34-0"></span>2.4.2 Supply voltage with the characteristic value KK

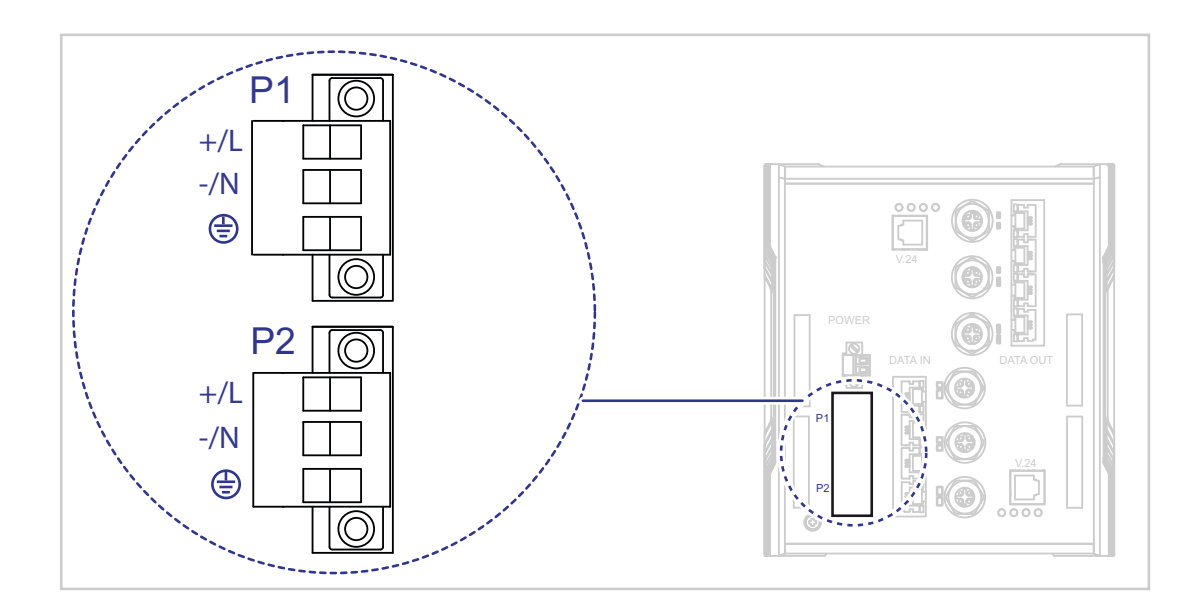

*Figure 9: Device variants featuring supply voltage with characteristic value KK*

| that can be<br>connected | Type of the voltages Specification of the supply Pin assignment<br>voltage                                                                          |                            |                                         |
|--------------------------|----------------------------------------------------------------------------------------------------|----------------------------|-----------------------------------------|
| DC voltage               | Rated voltage<br>110 V DC<br>Voltage range incl. maximum<br>tolerances<br>77 V DC  138 V DC                                                         | $+/\mathsf{L}$             | Plus terminal of the supply voltage     |
|                          |                                                                                                    | $-/N$                      | Minus terminal of the supply<br>voltage |
|                          |                                                                                                    | $(\frac{1}{2})$            | Protective conductor                    |
| AC voltage               | Rated voltage range<br>110 V AC  240 V AC,<br>50 Hz  60 Hz<br>Voltage range including<br>maximum tolerances<br>93.5 V AC  264 V AC,<br>47 Hz  63 Hz | +/L                        | Plus terminal of the supply voltage     |
|                          |                                                                                                    | $-/N$                      | Minus terminal of the supply<br>voltage |
|                          |                                                                                                    | $\left(\frac{1}{2}\right)$ | Protective conductor                    |

*Table 13: Supply voltage with characteristic value KK: type and specification of the supply voltage, pin assignment*

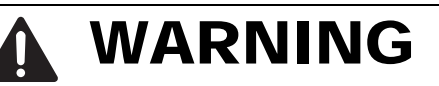

# **ELECTRIC SHOCK**

Install this device only in a switch cabinet or in an operating site with restricted access, to which maintenance staff have exclusive access.

**Failure to follow this instruction can result in death, serious injury, or equipment damage.**

For the supply voltage to be connected, perform the following steps:

- $\Box$  Remove the terminal connector from the device.
- $\Box$  Connect the protective conductor with the clamp.
- $\Box$  Connect the wires according to the pin assignment on the device with the clamps.
- $\Box$  Fasten the wires in the terminal block by tightening the terminal screws. You find the prescribed tightening torque in chapter: ["Supply voltage" on page 51](#page-50-2)

**Note:** With a non-redundant supply of the supply voltage, the device reports the loss of a supply voltage. You can prevent this message by changing the configuration in the Management.

## <span id="page-35-0"></span>2.4.3 Signal contact

For the signal contact lines to be connected, perform the following steps:

- $\Box$  Connect the signal contact lines with the terminal block connections.
- $\Box$  Fasten the wires in the terminal block by tightening the terminal screws. You find the prescribed tightening torque in chapter: ["Signal contact" on page 53](#page-52-0)

# <span id="page-36-0"></span>2.5 Operating the device

# **A WARNING**

### **ELECTRIC SHOCK**

Before connecting the electrical wires, **always** verify that the requirements listed are complied with.

See ["Requirements for connecting electrical wires" on page 9](#page-8-0).

Ground the device before connecting any other cables.

**Failure to follow this instruction can result in death, serious injury, or equipment damage.**

### **Perform the following work steps:**

- $\Box$  Use screws to secure the connectors to the device. You find the prescribed tightening torque in chapter: ["Supply voltage" on page 51](#page-50-2)
- $\Box$  Enable the supply voltage.

# <span id="page-36-1"></span>2.6 Connecting data cables

#### **Requirements:**

- $\Box$  Use a shielded CAT5e cable or better.
- $\Box$  Use shielded cables as per ISO/IEC 11801:2002.
- $\Box$  Use shielded M12 connectors.
- $\Box$  Keep the length of the data cables as short as possible.
- $\Box$  When using copper cables, provide a sufficient separation between the power supply cables and the data cables.
- $\Box$  Verify that power supply cables and data cables do not run parallel over longer distances, and that ideally they are installed in separate cable channels. If reducing the inductive coupling is necessary, verify that the power supply cables and data cables cross at a 90° angle.

**Note:** To ensure the unidirectional data transmission, only connect Ethernet ports of DATA IN with Ethernet ports of DATA OUT.

#### **Perform the following work steps:**

 $\Box$  Connect the data cables according to your requirements.

# <span id="page-37-0"></span>2.7 Filling out the inscription label

The information field for the IP address helps you identify your device.

# <span id="page-38-0"></span>3 Making basic settings

The IP parameters must be entered when the device is installed for the first time. The device provides the following options for configuring IP addresses:

- Input via the  $V.24$  interface
- Input via the HiView or Industrial HiVision application. You find further information about the applications HiView or Industrial HiVision on the Internet at the Hirschmann product pages:

#### **HiView**

http://w[ww.hirschmann.com/en/QR/INET-HiView](http://www.hirschmann.com/en/QR/INET-HiView) **Industrial HiVision**

http://www.hirschmann.com/en/QR/INET-Industrial-HiVision

- Configuration via BOOTP
- Configuration via DHCP (Option 82)
- **AutoConfiguration Adapter**

### **Default settings**

- IP address: The device looks for the IP address using DHCP
- V.24 data rate: 9600 Baud
- $\blacktriangleright$  Ethernet ports: link status is not evaluated (signal contact)
- $\blacktriangleright$  Twisted pair ports: autonegotiation
- **RSTP (Rapid Spanning Tree) activated**

### **Note:**

 You will find more information on the configuration in the "Basic Configuration User Manual".

[The manual is available for download on the Internet: h](https://www.doc.hirschmann.com)ttps:// www.doc.hirschmann.com

# <span id="page-38-1"></span>3.1 First login (Password change)

To help prevent undesired access to the device, it is imperative that you change the default password during initial setup.

### **Perform the following work steps:**

- $\Box$  Open the Graphical User Interface, the HiView application, or the Command Line Interface the first time you log in.
- $\Box$  Log in with the default password. The device prompts you to type in a new password.
- $\Box$  Type in your new password. o help increase security, choose a password that contains at least 8 characters which includes upper-case characters, lower-case characters, numerical digits, and special characters.
- $\Box$  When you log in with the Command Line Interface, the device prompts you to confirm your new password.
- $\Box$  Log in again with your new password.

**Note:** If you lost your password, then use the System Monitor to reset the password.

For further information see:

https://hirschmann-support.belden.com/en/kb/required-password-changenew-procedure-for-first-time-login

# <span id="page-39-0"></span>3.2 Example Configuration

You have the option to configure the respective router via the V.24 interface using the Command Line Interface (CLI).

### **Prerequisite:**

- **Terminal cable for connecting the device to your PC (available as an** optional accessory). See ["Accessories" on page 60.](#page-59-0)
- ▶ PC with VT100 terminal emulation (for example, PuTTY program) or serial terminal.

**Note:** The device allows you to configure and save the DATA IN and DATA OUT routers independently of each other.

### **Note:**

□ Always start with the configuration of the DATA OUT router.

#### <span id="page-40-0"></span>3.2.1 Data source and data destination in the same subnetwork

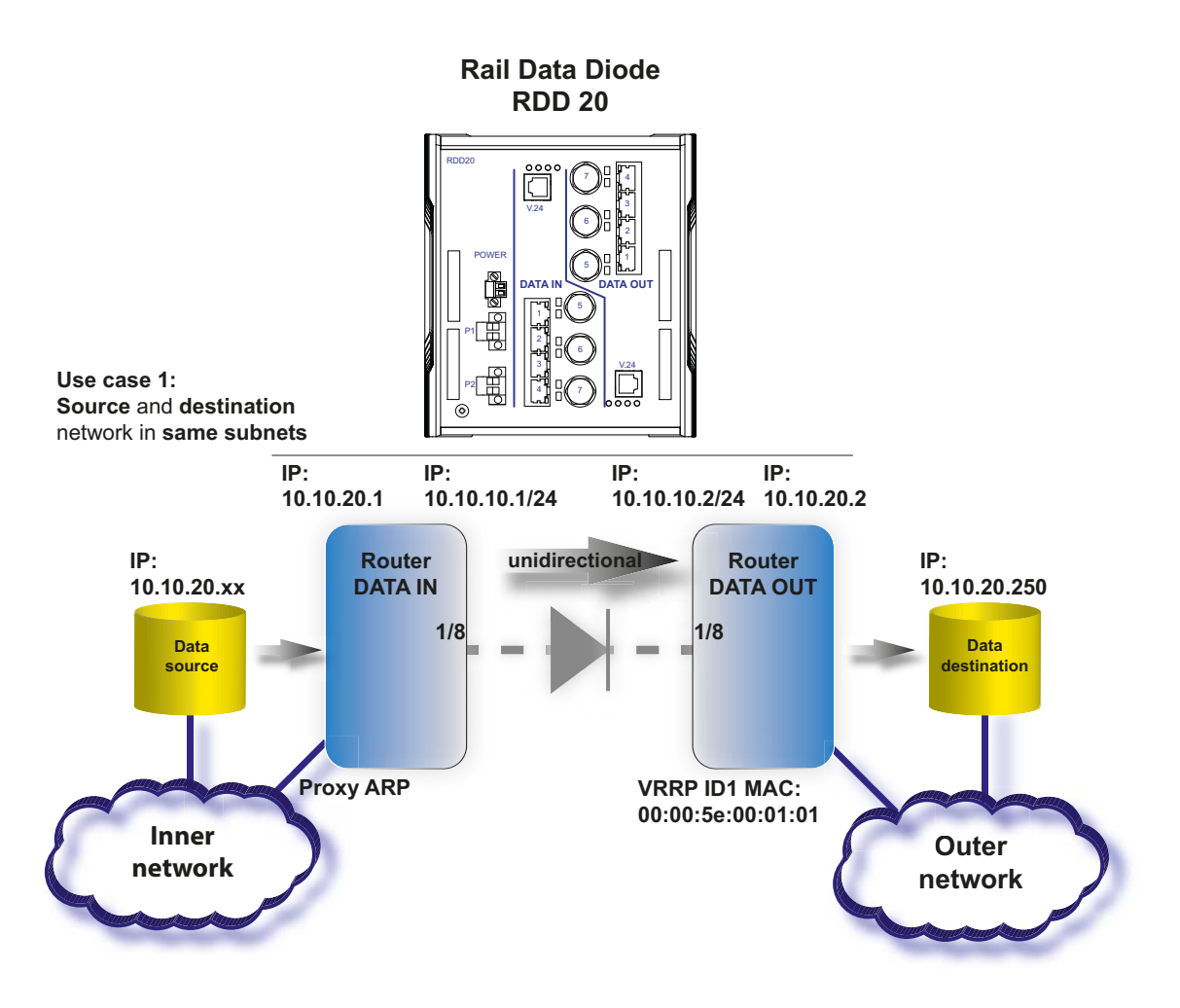

*Figure 10: Example configuration: data source and data destination in the same subnetwork*

#### **Perform the following work steps:**

- $\Box$  Connect the device to a terminal via V.24. Alternatively connect the device to a "COM" port of your PC using terminal emulation based on VT100 and press any key.
- $\Box$  After the data connection has been set up successfully, the device displays a window for entering the user name.
- Enter the user name. The default user name is **admin**. Press the <Enter> key.
- $\Box$  Enter the password. Press the  $\leq$ Enter> key.

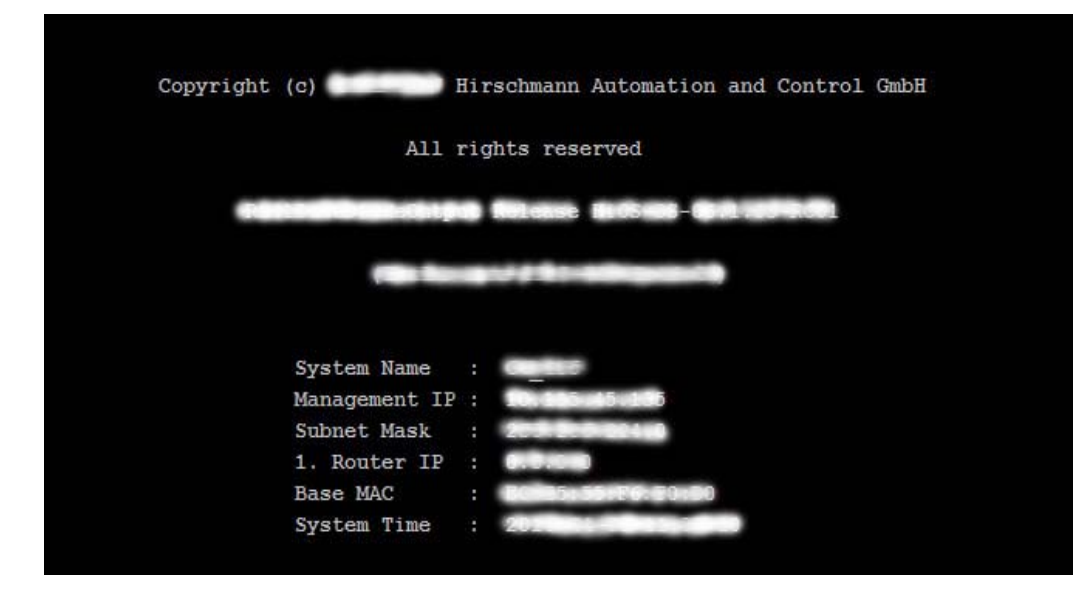

*Figure 11: Logging in to the CLI program*

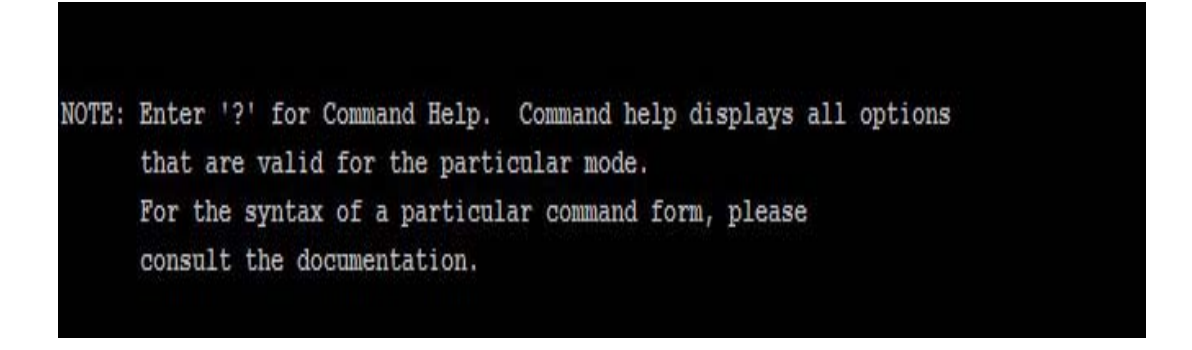

*Figure 12: CLI screen after login*

The following table describes the procedure for configuring the DATA OUT router using the CLI command.

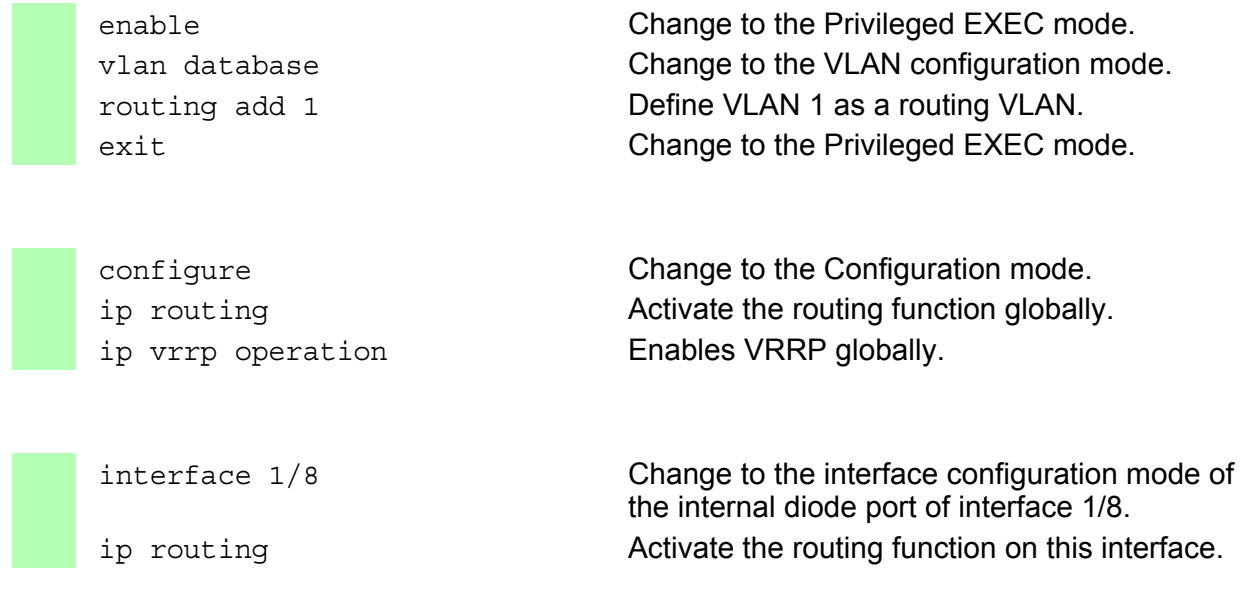

```
ip address primary 10.10.10.2 Assign the interface its primary IP parameters.
255.255.255.0
ip vrrp add 1 interval 255000 Activate VRRP on the diode port in order to be 
                               able to use the virtual MAC address on the 
                               DATA IN side.
ip vrrp virtual-address add 1 
10.10.10.2
                               Assign the interface its primary IP parameters. 
exit Change to the Privileged EXEC mode.
interface vlan/1 Change to the interface configuration mode of 
                               VLAN routing interface vlan/1. 
ip routing Activate the routing function on this interface.
ip address primary 10.10.20.2 
255.255.255.0
                               Assign the interface its primary IP parameters.
exit Change to the Configuration mode.
exit exit change to the Privileged EXEC mode.
save Save the settings in the non-volatile memory
                               (nvm) in the "selected" configuration profile.
```
After you have successfully configured the DATA OUT router, start configuring the DATA IN router.

The following table describes the procedure for configuring the DATA IN router using the CLI command.

enable Change to the Privileged EXEC mode. vlan database Change to the VLAN configuration mode. routing add 1 Define VLAN 1 as a routing VLAN. exit exit Change to the Privileged EXEC mode. configure Change to the Configuration mode. ip routing and activate the routing function globally. ip arp add 10.10.10.2 00:00:5e:00:01:01 Create a static ARP entry for the virtual VRRP MAC address. ip route add 10.10.20.250 255.255.255.255 10.10.10.2 Create a static routing entry for the data destination. interface 1/8 Change to the interface configuration mode of the internal diode port of interface 1/8. ip routing **Activate the routing function on this interface.** ip address primary 10.10.10.1 255.255.255.0 Assign the interface its primary IP parameters. exit **Change to the Configuration mode.** 

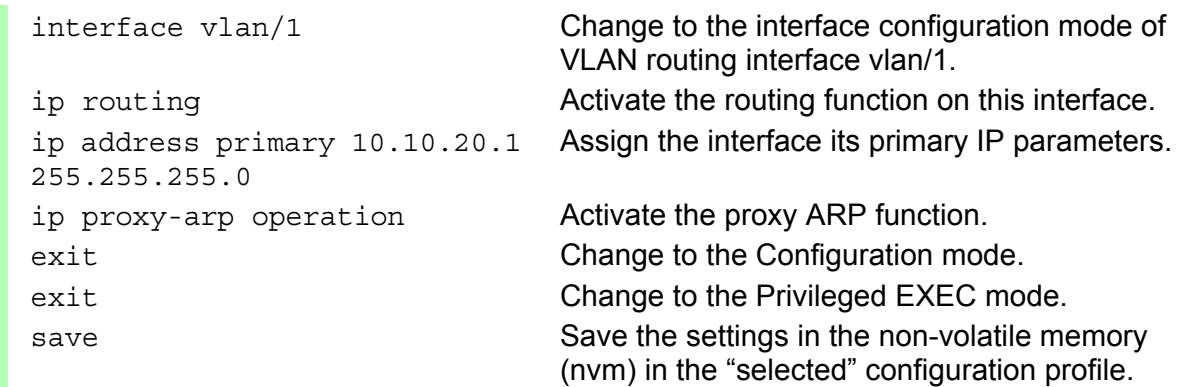

#### <span id="page-43-0"></span>3.2.2 Data source and data destination in different subnetworks

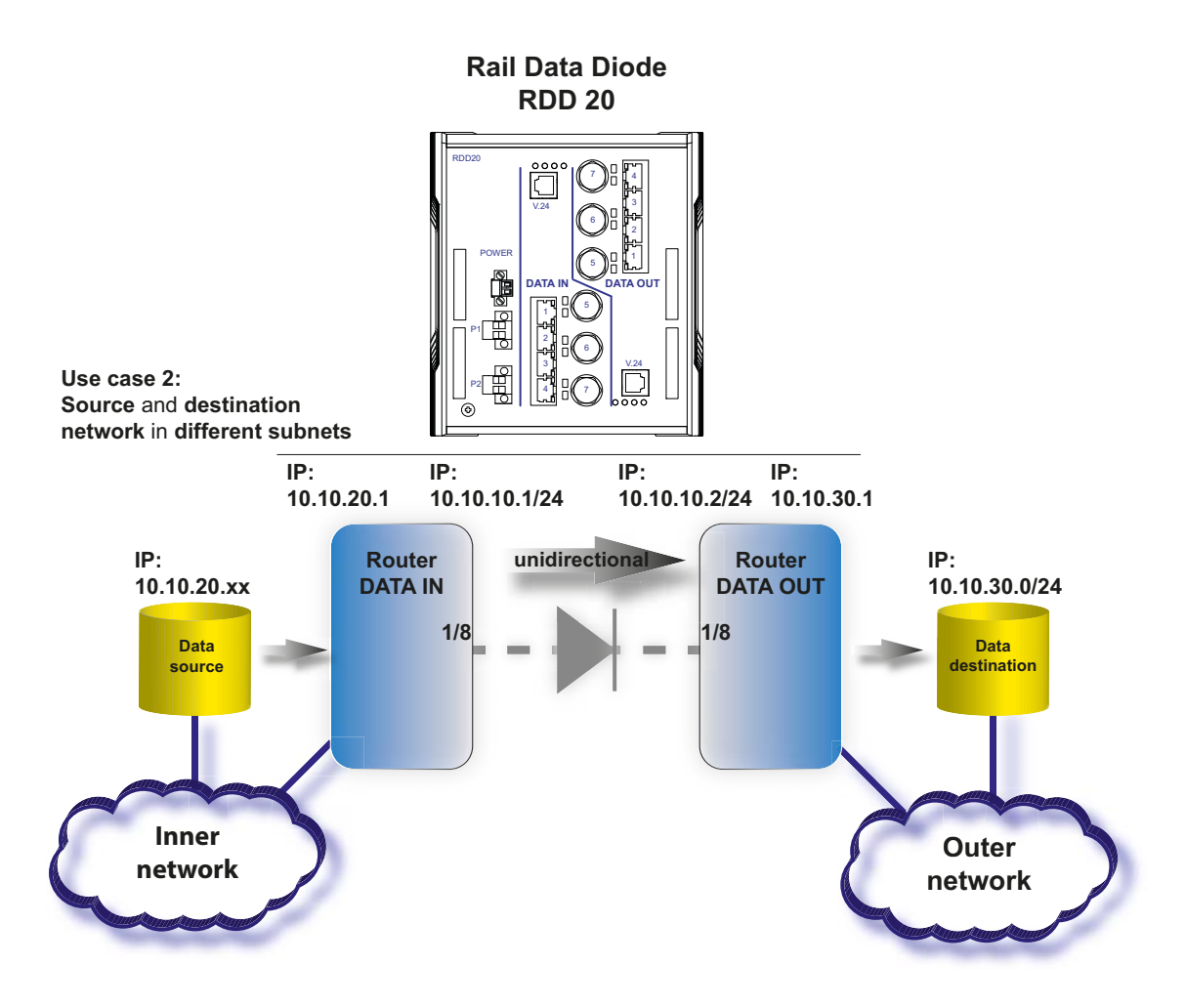

*Figure 13: Example configuration: data source and data destination in different subnetworks*

### **Perform the following work steps:**

- $\Box$  Connect the device to a terminal via V.24. Alternatively connect the device to a "COM" port of your PC using terminal emulation based on VT100 and press any key.
- $\Box$  After the data connection has been set up successfully, the device displays a window for entering the user name.
- Enter the user name. The default user name is **admin**. Press the <Enter> key.
- $\Box$  Enter the password. Press the  $\leq$ Enter> key.

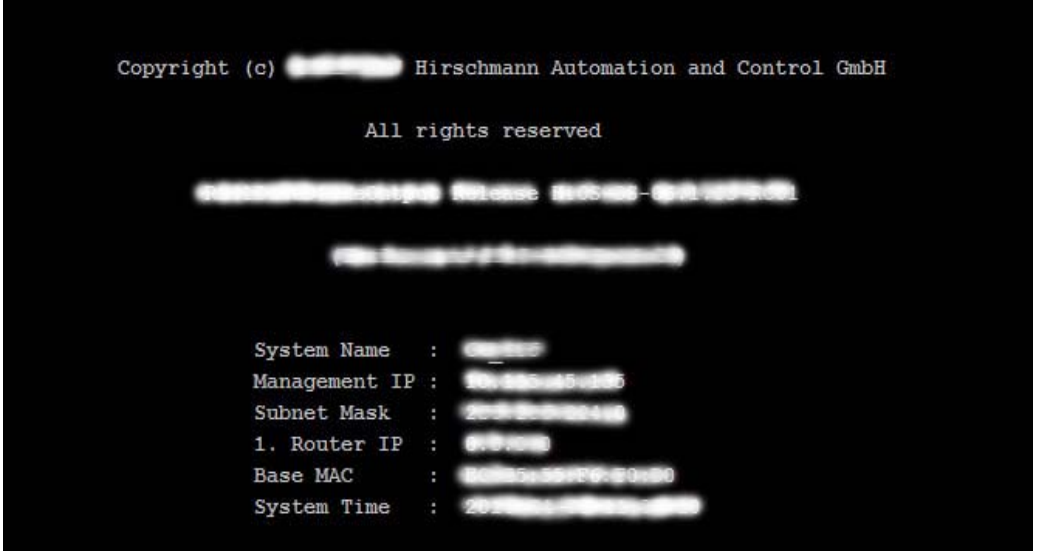

*Figure 14: Logging in to the CLI program*

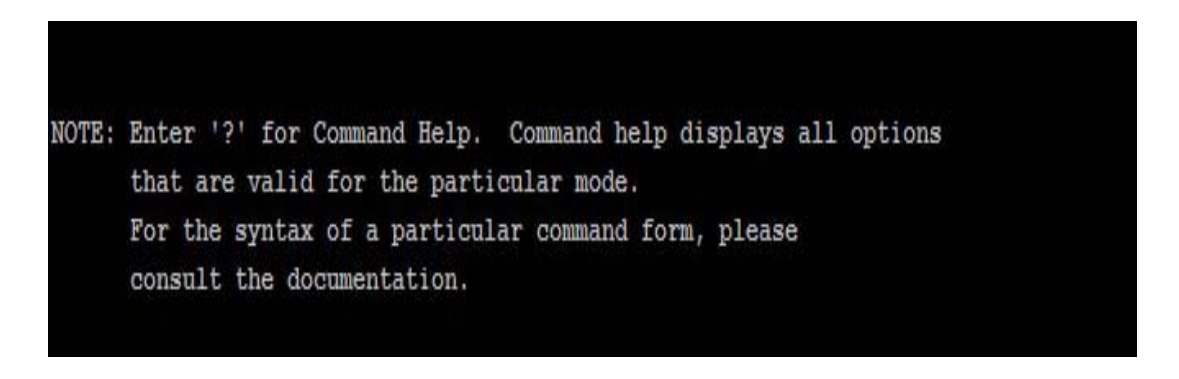

*Figure 15: CLI screen after login*

The following table describes the procedure for configuring the DATA OUT router using the CLI command.

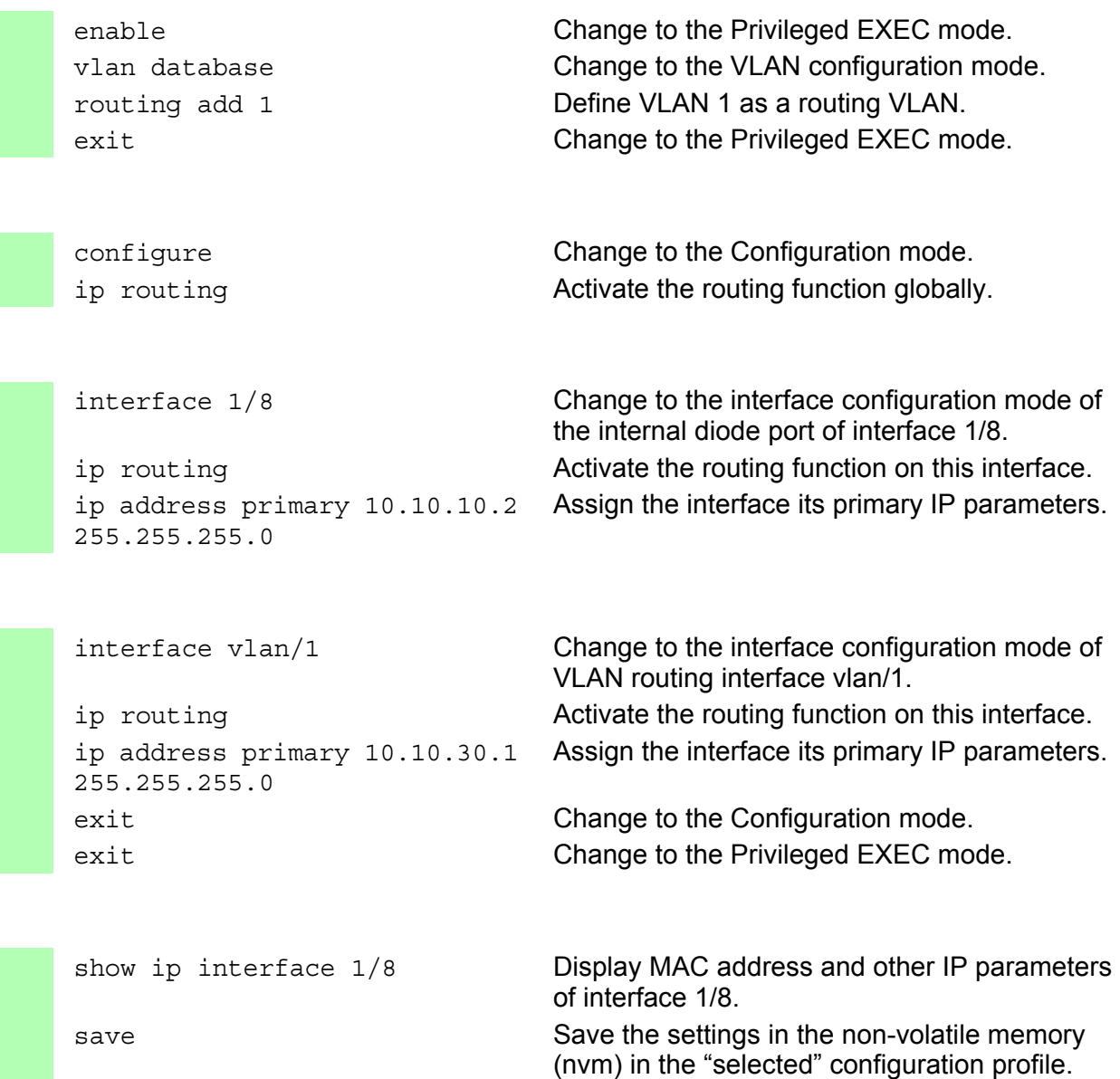

**Note:** Make a note of the MAC address of interface 1/8.

After you have successfully configured the DATA OUT router, start configuring the DATA IN router.

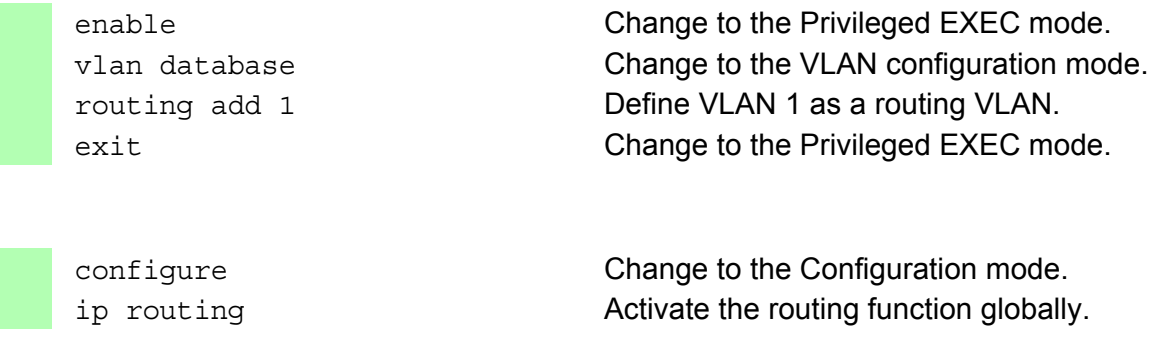

ip arp add 10.10.10.2 <MAC address of the interface 1/8 DATA OUT> Create a static ARP entry with the MAC address of interface 1/8 of the DATA OUT router. ip route add 10.10.30.0 255.255.255.0 10.10.10.2 Create a static routing entry for the data destination. interface 1/8 Change to the interface configuration mode of the internal diode port of interface 1/8. ip routing  $\blacksquare$  Activate the routing function on this interface. ip address primary 10.10.10.1 255.255.255.0 Assign the interface its primary IP parameters. exit **Change to the Configuration mode.** interface vlan/1 Change to the interface configuration mode of VLAN routing interface vlan/1. ip routing **Activate the routing function on this interface.** ip address primary 10.10.20.1 255.255.255.0 Assign the interface its primary IP parameters. exit exit change to the Configuration mode. exit exit change to the Privileged EXEC mode. save Save the settings in the non-volatile memory (nvm) in the "selected" configuration profile.

# <span id="page-47-0"></span>4 Monitoring the ambient air temperature

Operate the device below the specified maximum ambient air temperature exclusively.

See ["Climatic conditions during operation" on page 54](#page-53-1).

The ambient air temperature is the temperature of the air at a distance of 5 cm (2 in) from the device. It depends on the installation conditions of the device, for example the distance from other devices or other objects, and the output of neighboring devices.

The temperature displayed in the CLI (Command Line Interface) and the GUI (Graphical User Interface) is the internal temperature of the device. It is higher than the ambient air temperature. The maximum internal temperature of the device named in the technical data is a guideline that indicates to you that the maximum ambient air temperature has possibly been exceeded.

# <span id="page-48-0"></span>5 Maintenance and service

- When designing this device, Hirschmann largely avoided using high-wear parts. The parts subject to wear and tear are dimensioned to last longer than the lifetime of the product when it is operated normally. Operate this device according to the specifications.
- $\blacktriangleright$  Relays are subject to natural wear. This wear depends on the frequency of the switching operations. Check the resistance of the closed relay contacts and the switching function depending on the frequency of the switching operations.
- $\blacktriangleright$  Hirschmann is continually working on improving and developing their software. Check regularly whether there is an updated version of the [software that provides you with additional benefits. You find information](http://www.hirschmann.com)  and software downloads on the Hirschmann product pages on the [Internet \(](http://www.hirschmann.com)http://www.hirschmann.com).
- Depending on the degree of pollution in the operating environment, check at regular intervals that the ventilation slots in the device are not obstructed.

**Note:** [You find information on settling complaints on the Internet at](http://www.beldensolutions.com/en/Service/Repairs/index.phtml) http:// www.beldensolutions.com/en/Service/Repairs/index.phtml.

# <span id="page-49-0"></span>6 Disassembly

#### WARNING  $\bf 0$

# **ELECTRIC SHOCK**

Disconnect the grounding only after disconnecting all other cables.

**Failure to follow this instruction can result in death, serious injury, or equipment damage.**

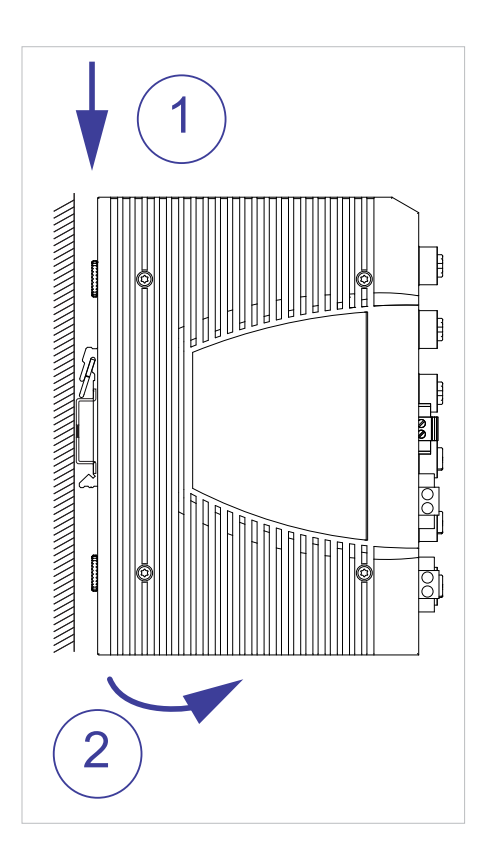

#### **Perform the following work steps:**

- $\Box$  Disconnect the data cables.
- $\Box$  Disable the supply voltage.
- $\Box$  Disconnect the terminal blocks.
- $\Box$  Disconnect the grounding.
- $\Box$  To remove the device from the DIN rail, press the device downwards and pull it out from under the DIN rail.

# <span id="page-50-0"></span>7 Technical data

# <span id="page-50-1"></span>7.1 General data

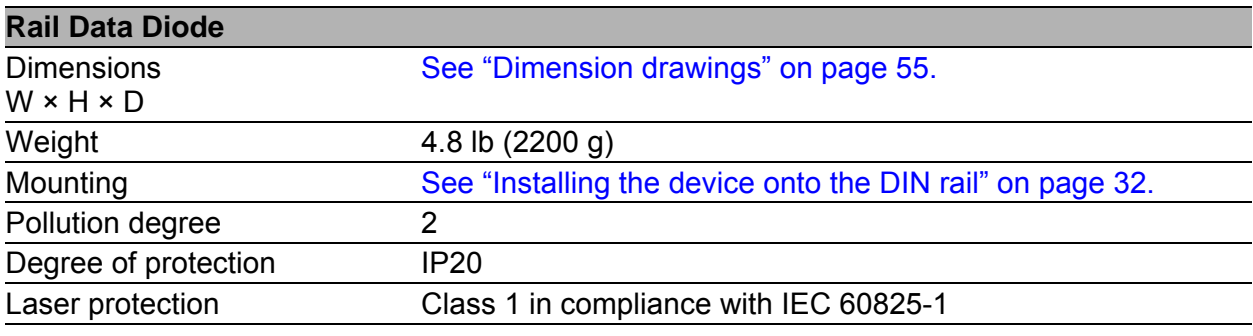

*Table 14: General data: Rail Data Diode*

# <span id="page-50-2"></span>7.2 Supply voltage

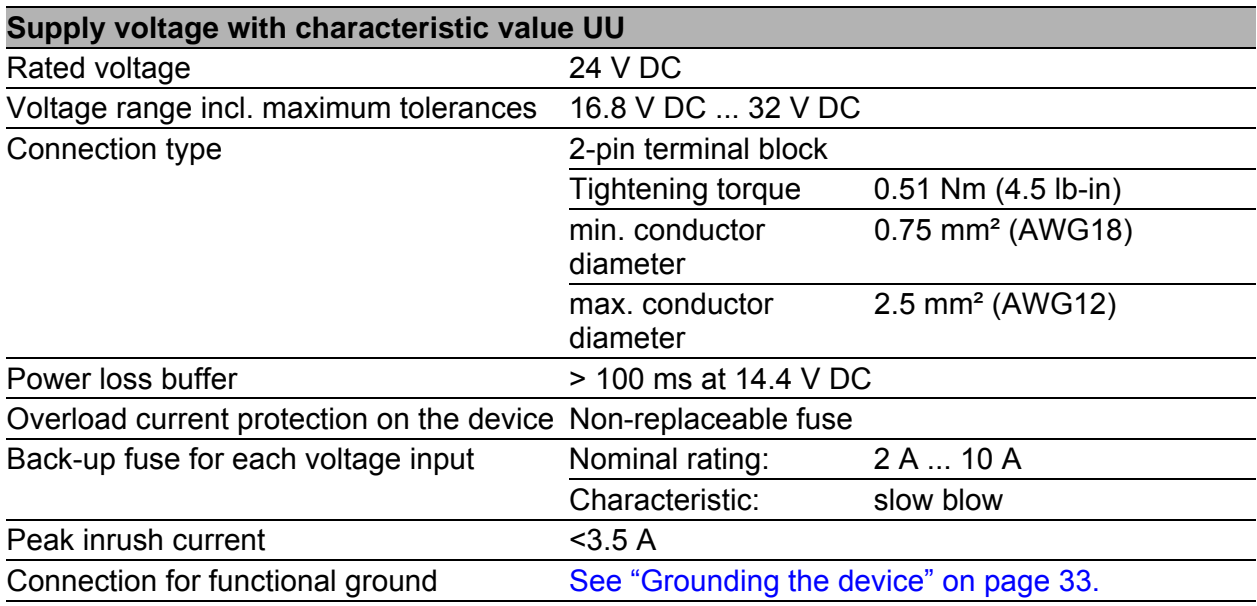

*Table 15: Supply voltage with characteristic value UU*

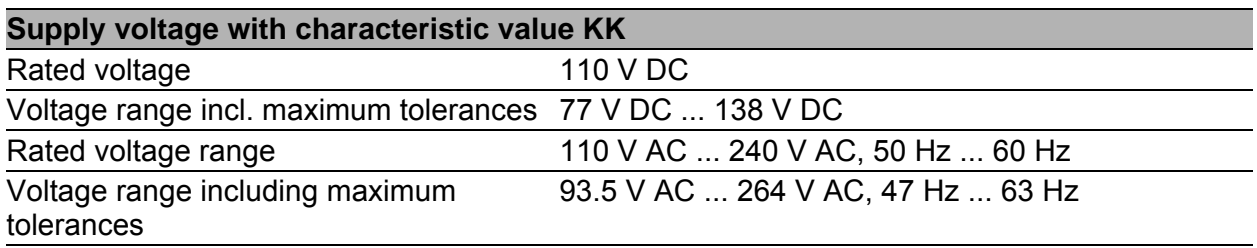

*Table 16: Supply voltage with characteristic value KK* 

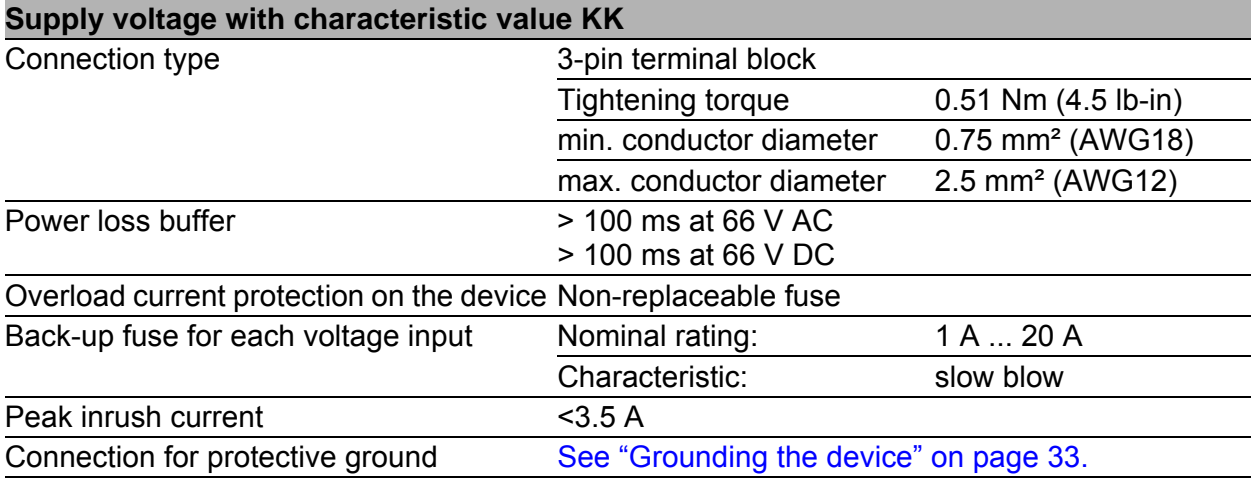

*Table 16: Supply voltage with characteristic value KK* 

# <span id="page-52-0"></span>7.3 Signal contact

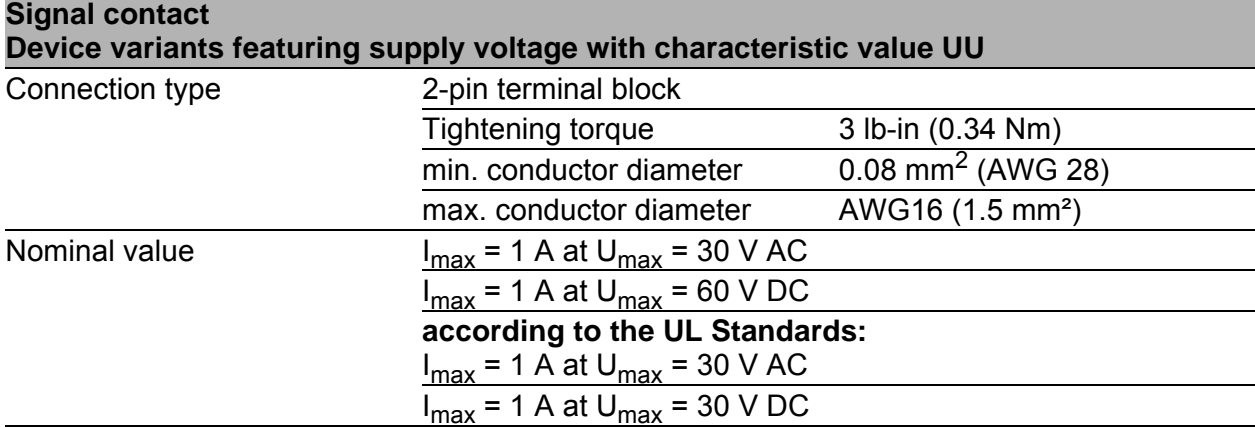

*Table 17: Signal contact: device variants featuring supply voltage with characteristic value UU*

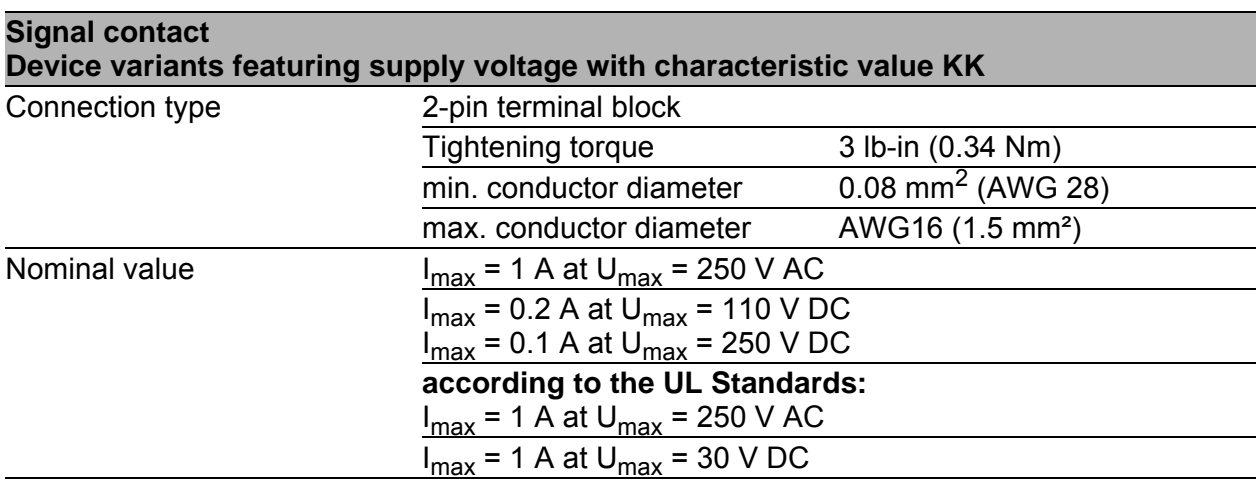

*Table 18: Signal contact: device variants featuring supply voltage with characteristic value KK*

# <span id="page-52-1"></span>7.4 Power consumption/power output

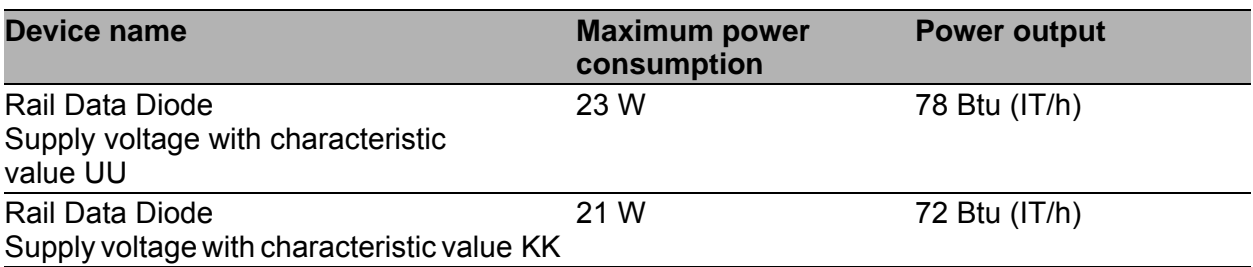

*Table 19: Power consumption/power output*

# <span id="page-53-0"></span>7.5 Climatic conditions during storage

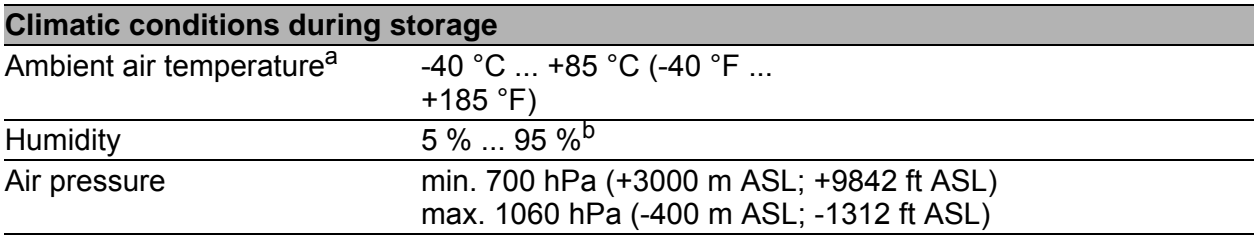

*Table 20: Climatic conditions during storage*

a. Temperature of the ambient air at a distance of 5 cm (2 in) from the device

b. According to EN 60068-2-30, temperature changes can cause condensation.

# <span id="page-53-1"></span>7.6 Climatic conditions during operation

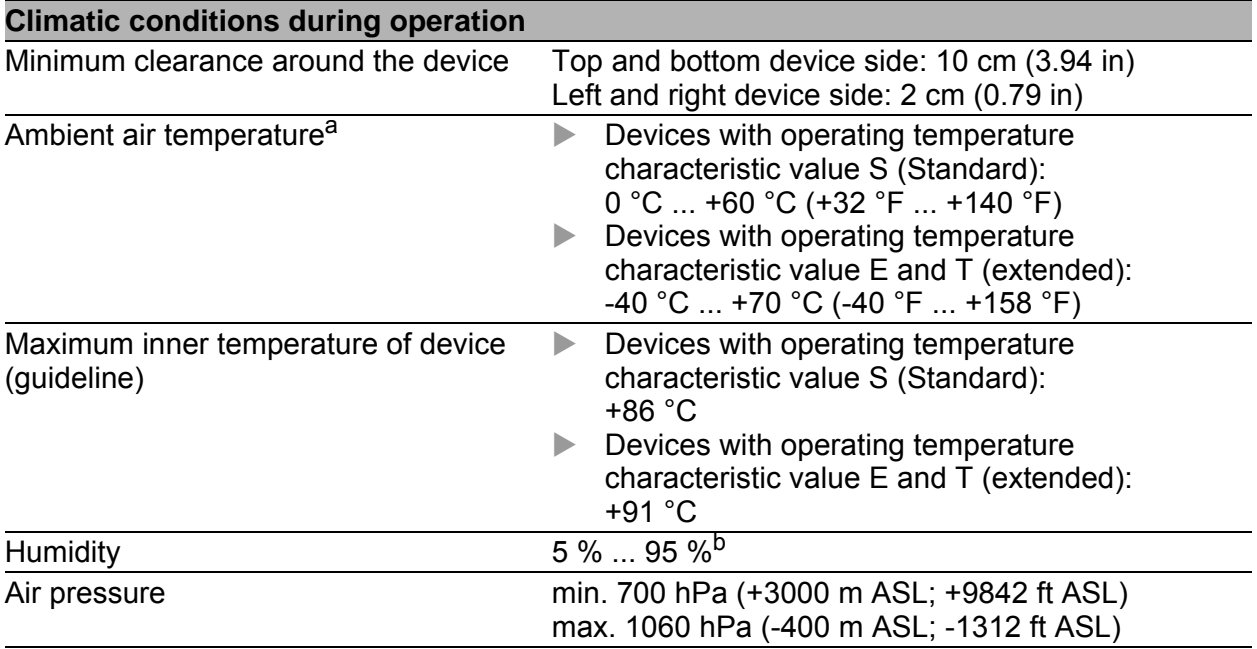

*Table 21: Climatic conditions during operation*

a. Temperature of the ambient air at a distance of 5 cm (2 in) from the device

b. According to EN 60068-2-30, temperature changes can cause condensation.

<span id="page-54-0"></span>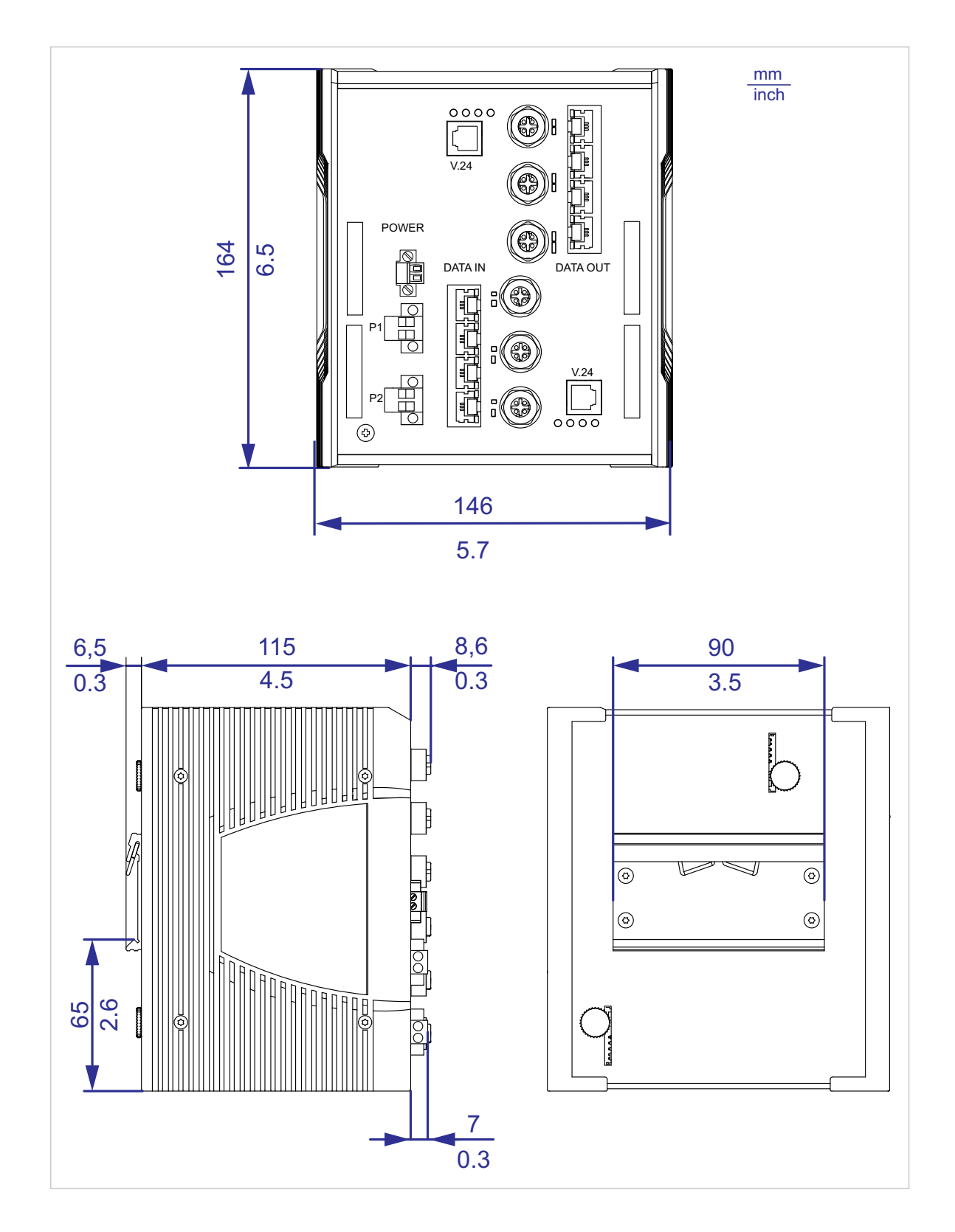

#### 56 7.6.2 Immunity

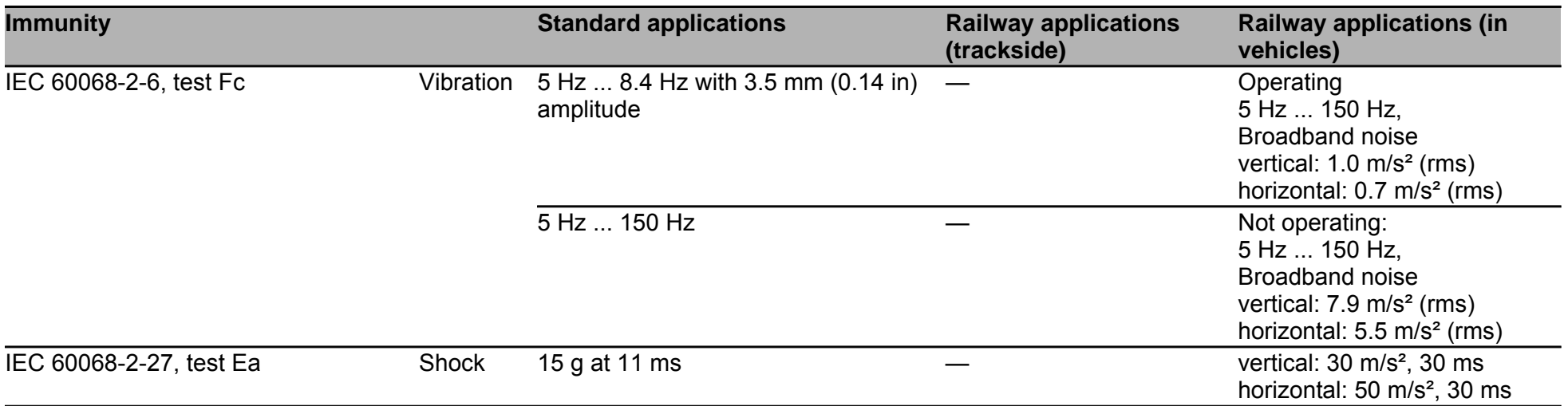

*Table 22: Immunity*

# 7.6.3 Electromagnetic compatibility (EMC)

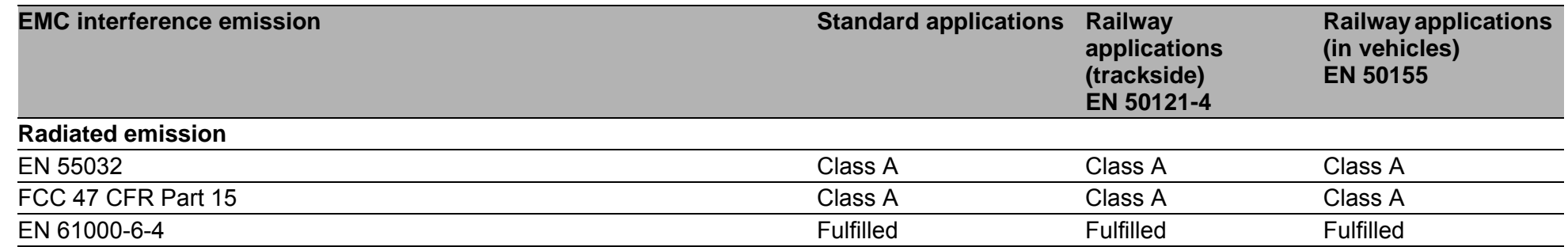

*Table 23: EMC interference emission*

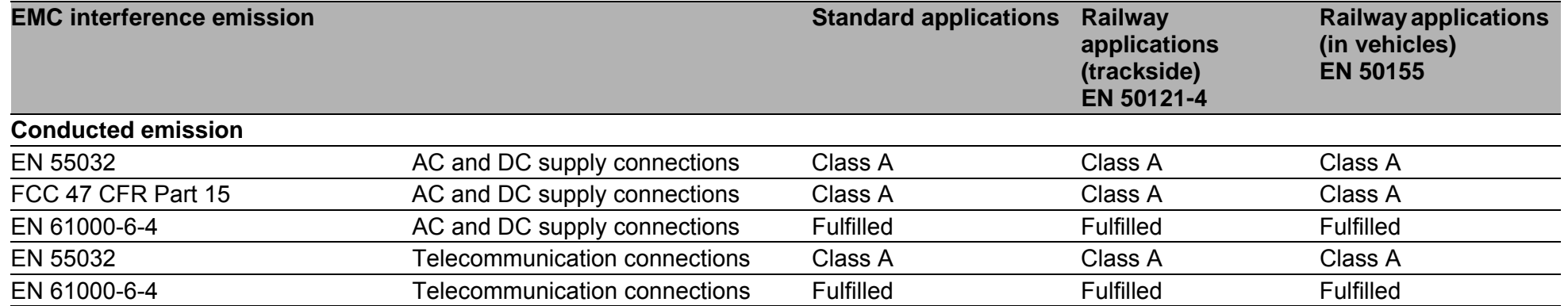

*Table 23: EMC interference emission*

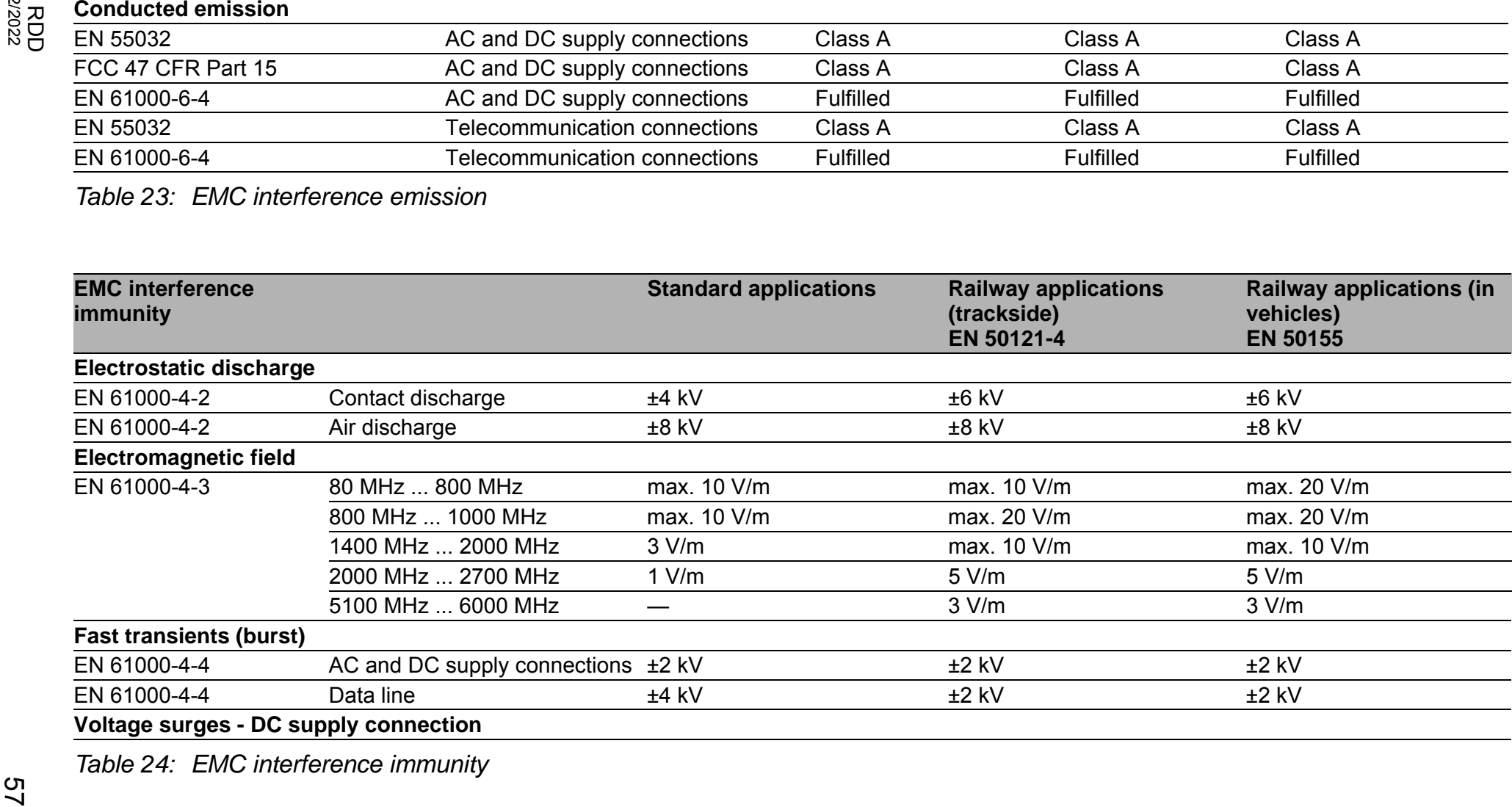

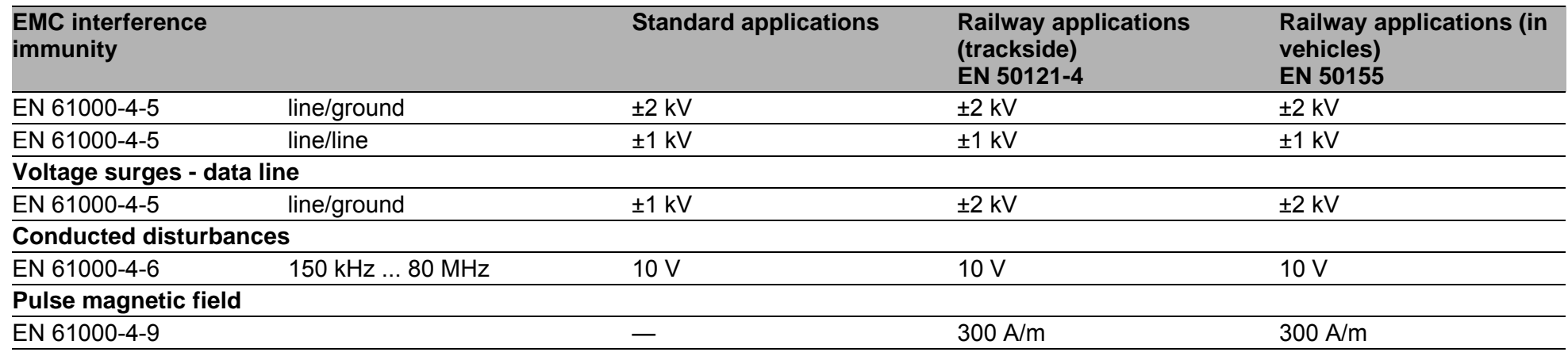

*Table 24: EMC interference immunity*

# 7.6.4 Network range

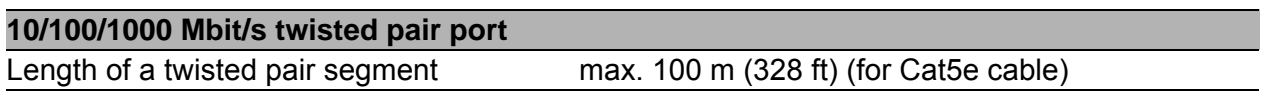

*Table 25: Network range: 10/100/1000 Mbit/s twisted pair port*

58

# <span id="page-58-0"></span>8 Scope of delivery

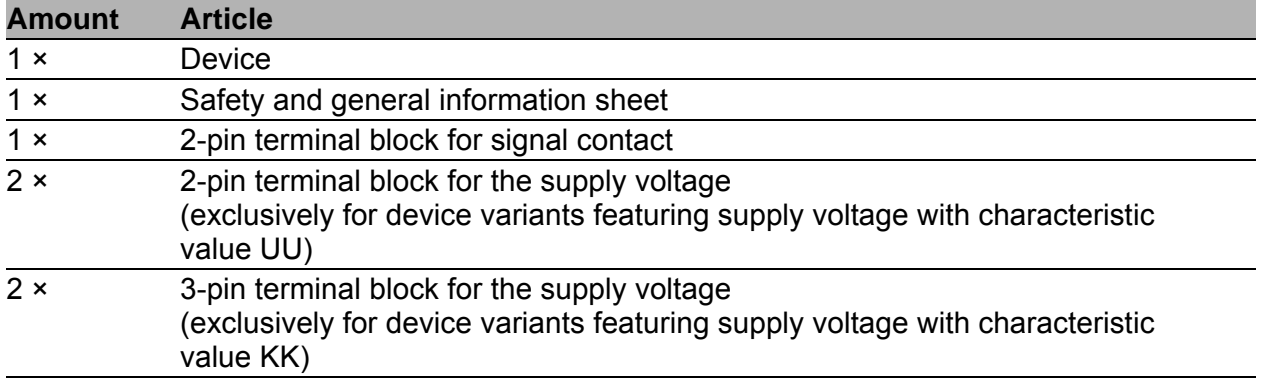

*Table 26: Scope of delivery*

# <span id="page-59-0"></span>9 Accessories

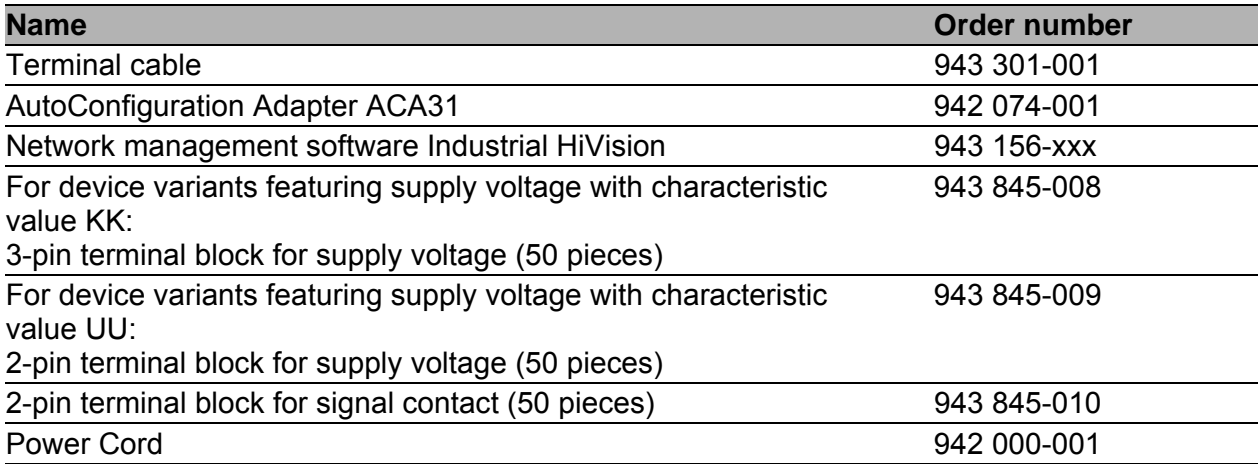

*Table 27: Accessories: General accessories*

# <span id="page-60-0"></span>10 Underlying technical standards

| <b>Name</b>           |                                                                                                    |  |
|-----------------------|----------------------------------------------------------------------------------------------------|--|
| <b>IEC/EN 62368-1</b> | Equipment for audio/video, information and communication<br>technology - Part 1: safety requirements                                                      |  |
| EN 61131-2            | Programmable controllers – Part 2: Equipment requirements and<br>tests                                                                                    |  |
| EN 50121-3-2          | Railway applications – Electromagnetic compatibility – Part 3-2:<br>railway vehicles - Devices.                                                           |  |
| EN 50121-4            | Railway applications - EMC - Emission and immunity of the<br>signaling and telecommunications apparatus (Rail Trackside)                                  |  |
| EN 50124-1            | Railway applications - Insulation coordination - Part 1: Basic<br>requirements – Air and creepage distances for all electrical and<br>electronic devices. |  |
| EN 50155              | Railway applications – Electronic equipment used on rolling stock                                                                                         |  |
| EN 45545-2            | Railway applications - Fire protection on railway vehicles - Part 2:<br>Requirements for fire behavior of materials and components.                       |  |

*Table 28: List of the technical standards*

The device has an approval based on a specific standard exclusively if the approval indicator appears on the device casing.

The device generally fulfills the technical standards named in their current versions.

# <span id="page-61-0"></span>A Further support

### **Technical questions**

For technical questions, please contact any Hirschmann dealer in your area or Hirschmann directly.

[You find the addresses of our partners on the Internet at](http://www.hirschmann.com) http://www.hirschmann.com.

[A list of local telephone numbers and email addresses for technical support](https://hirschmann-support.belden.com)  directly from Hirschmann is available at https://hirschmann-support.belden.com.

This site also includes a free of charge knowledge base and a software download section.

### **Customer Innovation Center**

The Customer Innovation Center is ahead of its competitors on three counts with its complete range of innovative services:

- Consulting incorporates comprehensive technical advice, from system evaluation through network planning to project planning.
- $\blacktriangleright$  Training offers you an introduction to the basics, product briefing and user training with certification. [You find the training courses on technology and products currently](https://www.belden.com/solutions/customer-innovation-center)  [available at](https://www.belden.com/solutions/customer-innovation-center) https://www.belden.com/solutions/customer-innovationcenter.
- $\triangleright$  Support ranges from the first installation through the standby service to maintenance concepts.

With the Customer Innovation Center, you decide against making any compromises in any case. Our client-customized package leaves you free to choose the service components you want to use.

Internet:

https://www.belden.com/solutions/customer-innovation-center

Installation RDD20 Release 02 02/2022 63

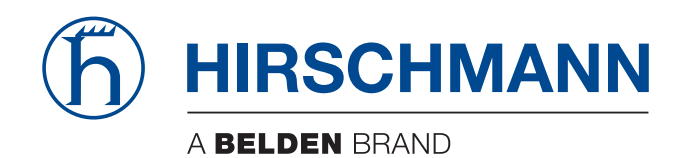